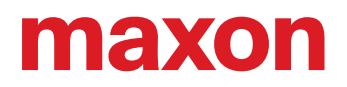

# **ESCON Module 50/4 EC-S**

Manuale di riferimento

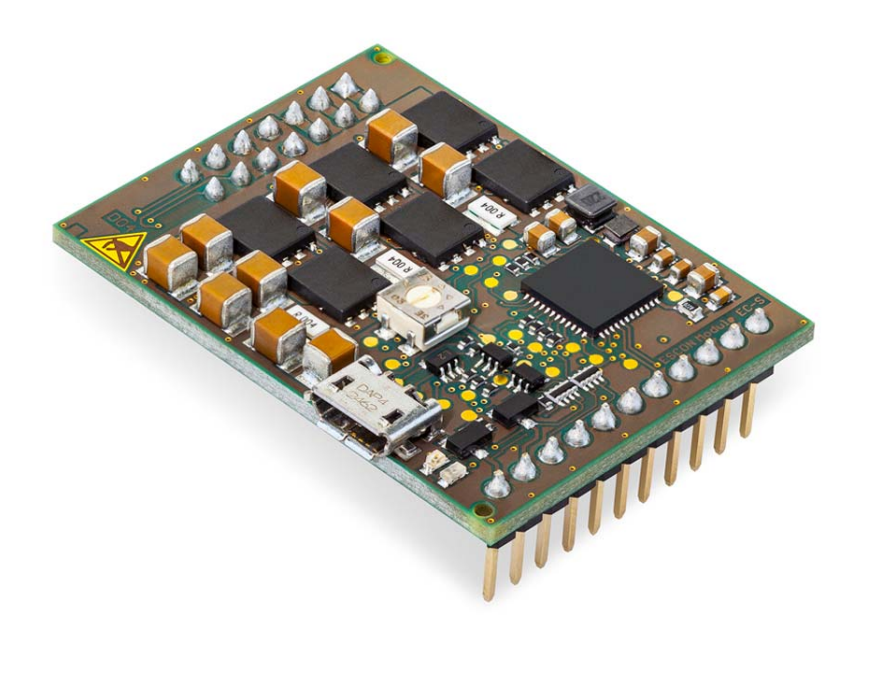

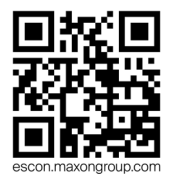

ESCON Module 50/4 EC-S Servocontrollore | P/N 446925 Manuale di riferimento CCMC | Edizione 2021-08 | DocID rel9029

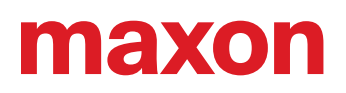

### **SOMMARIO**

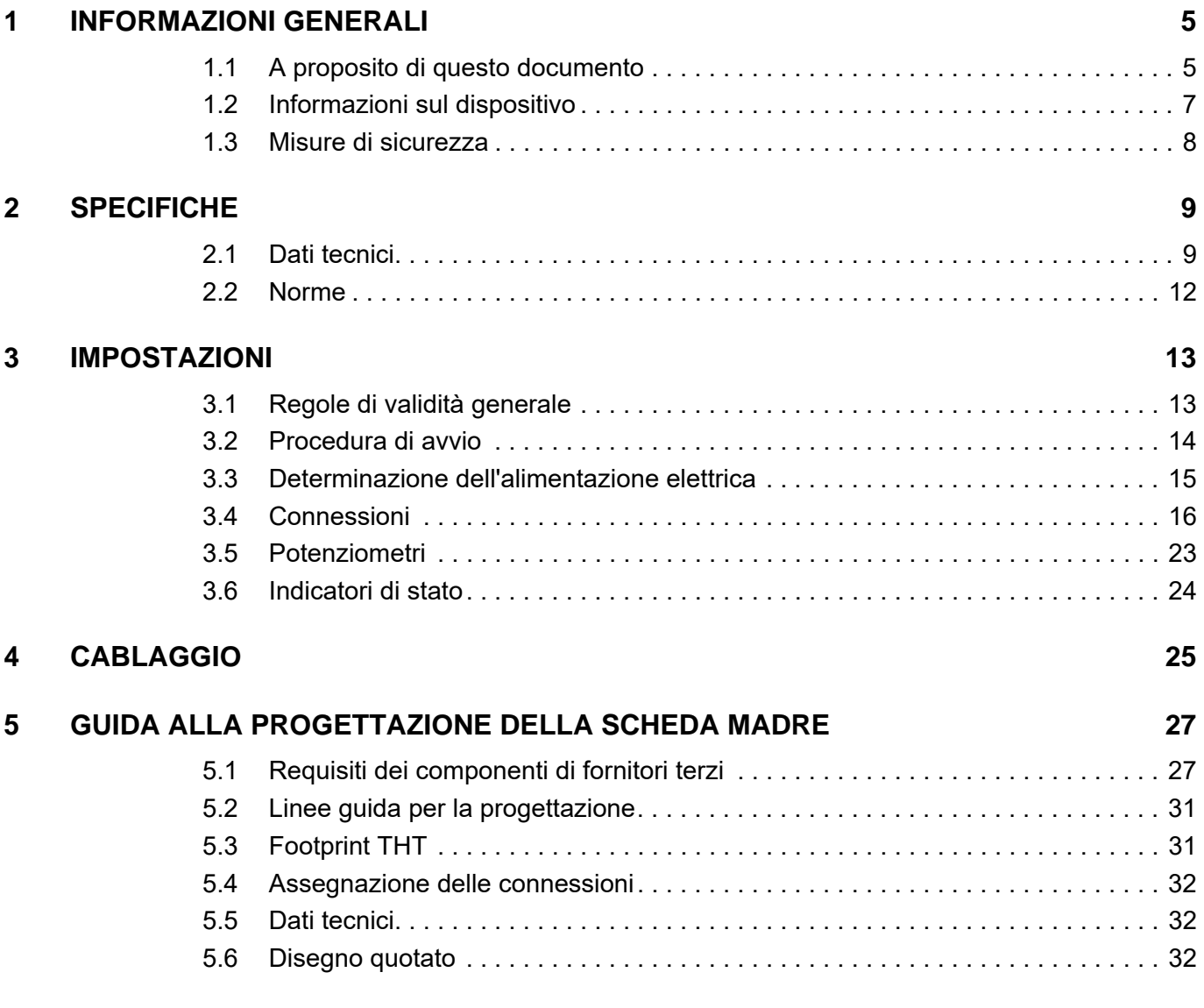

## <span id="page-1-0"></span>**LEGGERE INNANZI TUTTO QUANTO SEGUE**

*Le presenti istruzioni sono destinate a tecnici qualificati. Per poter effettuare qualunque operazione è necessario:*

- *aver letto e compreso il presente manuale e*
- *attenersi alle istruzioni in esso contenute.*

L'**ESCON Module 50/4 EC-S** è da considerarsi come "quasi-macchina" ai sensi della direttiva UE 2006/42/CE, articolo 2, paragrafo (g) ed **è concepito per essere integrato in altre macchine, quasi-macchine o attrezzature o combinato con esse**.

#### *Non è pertanto consentito mettere in servizio il dispositivo …*

- *prima di essersi assicurati che la macchina / il sistema in cui deve essere integrato sia conforme ai requisiti stabiliti dalla direttiva UE;*
- *finché la macchina in cui viene integrato non soddisfa tutti i criteri rilevanti in materia di salute e sicurezza;*
- *finché non sono state stabilite tutte le interfacce necessarie, nel rispetto dei requisiti specificati.*

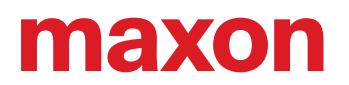

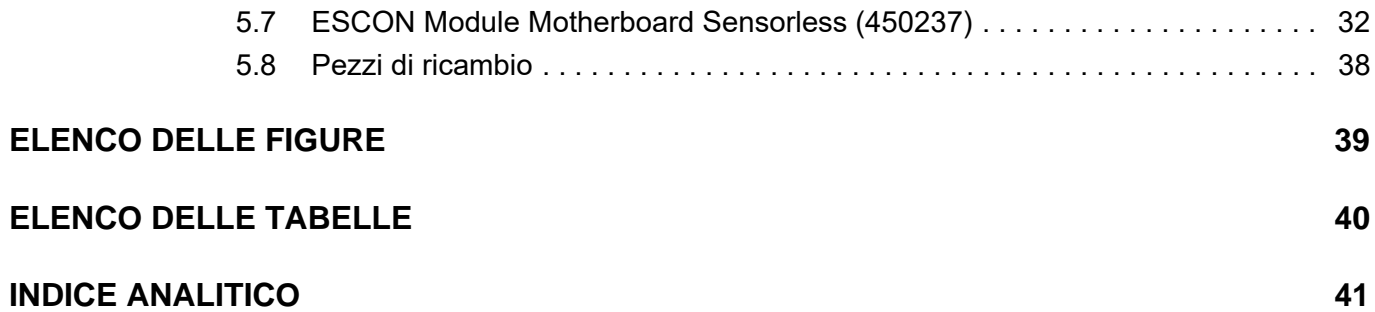

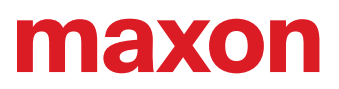

**••Pagina lasciata vuota intenzionalmente••**

## <span id="page-4-0"></span>**1 INFORMAZIONI GENERALI**

### <span id="page-4-1"></span>**1.1 A proposito di questo documento**

#### <span id="page-4-5"></span>**1.1.1 Uso previsto**

Il presente documento ha lo scopo di familiarizzare l'utente con il servocontrollore ESCON Module 50/4 EC-S . Descrive le operazioni necessarie per un'installazione e/o una messa in servizio sicure e adeguate allo scopo. L'osservanza delle istruzioni

- consente di evitare situazioni pericolose,
- riduce al minimo i tempi di installazione e/o messa in servizio,
- riduce il rischio di guasti e aumenta la durata di vita dell'attrezzatura descritta.

Nel documento sono contenuti dati relativi alle prestazioni, specifiche, informazioni sulle norme da osservare, dettagli su collegamenti e assegnazione delle connessioni ed esempi di cablaggio. All'interno del presente documento è presente la guida alla progettazione della scheda madre e indicazioni dettagliate relative all «ESCON Module Motherboard Sensorless» disponibile come opzione.

#### <span id="page-4-2"></span>**1.1.2 Gruppo target**

Il presente documento è destinato a personale specializzato istruito ed esperto. Fornisce informazioni che consentono di comprendere e realizzare correttamente le operazioni necessarie.

#### <span id="page-4-4"></span>**1.1.3 Modo d'impiego**

Prestare attenzione alle seguenti notazioni e codifiche, che verranno utilizzate nel corso del documento.

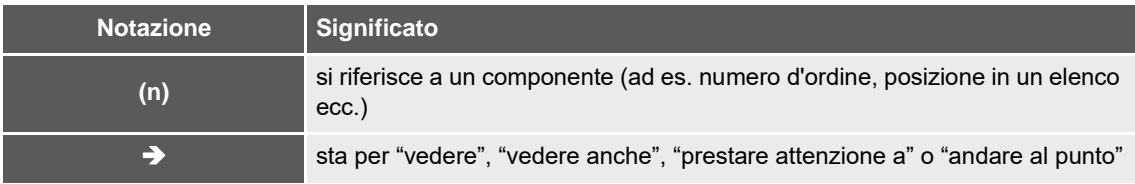

<span id="page-4-3"></span>Tabella 1-1 Notazione utilizzata

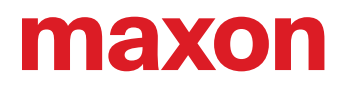

#### <span id="page-5-9"></span><span id="page-5-8"></span><span id="page-5-7"></span><span id="page-5-0"></span>**1.1.4 Simboli & segnali**

Nel corso del presente documento vengono utilizzati i seguenti simboli e segnali.

<span id="page-5-5"></span><span id="page-5-3"></span>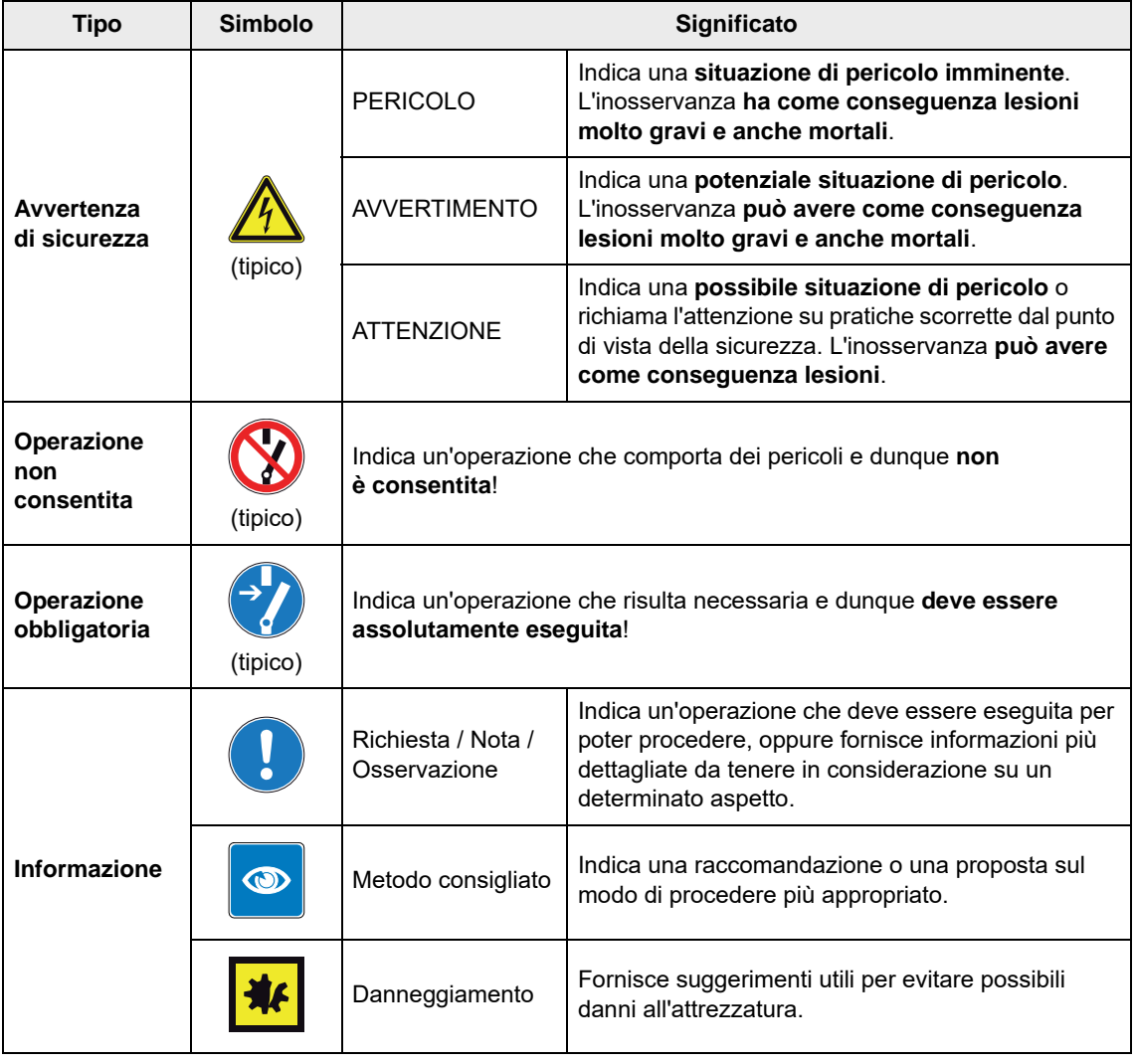

<span id="page-5-6"></span><span id="page-5-4"></span><span id="page-5-1"></span>Tabella 1-2 Simboli e segnali

#### **1.1.5 Marchi depositati e nomi commerciali**

Per favorire la leggibilità, i nomi commerciali registrati con il relativo simbolo di marchio depositato compaiono un'unica volta nell'elenco seguente. Rimane sottinteso che i nomi commerciali (l'elenco non è necessariamente esaustivo) sono protetti dalle leggi sul copyright e/o costituiscono proprietà intellettuale, anche se il simbolo corrispondente viene omesso nel prosieguo del documento.

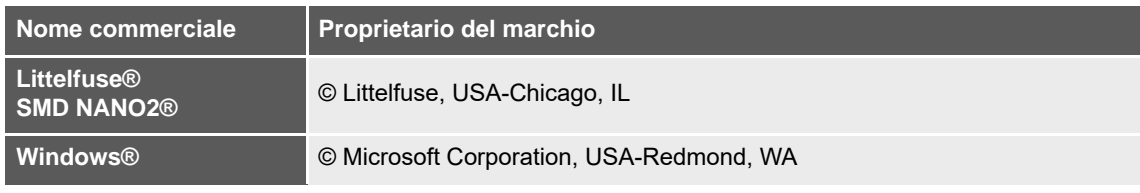

<span id="page-5-2"></span>Tabella 1-3 Marchi depositati e nomi commerciali

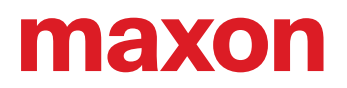

#### **1.1.6 Copyright**

Il presente documento, o anche solo estratti di esso, sono protetti da diritti d'autore. In assenza di un'espressa autorizzazione scritta da parte di maxon, ogni suo impiego (incluse riproduzione, traduzione, micromazione o altre forme di elaborazione elettronica dei dati) al di fuori degli stretti limiti stabiliti dalle leggi sui diritti d'autore è vietato e perseguibile penalmente.

© 2021 maxon. Tutti i diritti riservati. Con riserva di modifiche senza necessità di preavviso.

CCMC | ESCON Module 50/4 EC-S Manuale di riferimento | Edizione 2021-08 | DocID rel9029

maxon motor ag Brünigstrasse 220 CH-6072 Sachseln +41 41 666 15 00 [www.maxongroup.com](http://www.maxongroup.com/)

#### <span id="page-6-0"></span>**1.2 Informazioni sul dispositivo**

<span id="page-6-2"></span><span id="page-6-1"></span>L'ESCON Module 50/4 EC-S è un potente e compatto servocontrollore con sistema PWM (modulazione di larghezza di impulso) a 4 quadranti per il comando efficiente di motori EC senza spazzole con magneti permanenti senza sensori Hall fino a ca. 200 watt.

Le diverse modalità operative disponibili (regolatore di velocità e selettore di velocità) lo rendono adatto anche ad applicazioni dai requisiti particolarmente elevati. L'ESCON Module 50/4 EC-S è concepito per essere comandato mediante un valore nominale analogico. Dispone di numerose funzionalità con ingressi e uscite digitali e analogici.

Il modulo plug-in OEM miniaturizzato può essere integrato direttamente nelle applicazioni complesse del cliente. Per la prima messa in servizio è disponibile l'apposita scheda madre.

Attraverso la porta USB, il dispositivo viene configurato tramite l'interfaccia grafica utente «ESCON Studio» per PC Windows.

La versione più recente del software ESCON (così come l'edizione più recente della documentazione)  $\dot{e}$  scaricabile dal sito internet  $\rightarrow$  [http://escon.maxongroup.com.](http://escon.maxongroup.com/)

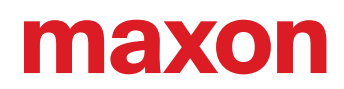

#### <span id="page-7-0"></span>**1.3 Misure di sicurezza**

- <span id="page-7-2"></span>• Assicurarsi di aver letto la nota ["LEGGERE INNANZI TUTTO QUANTO SEGUE" a pagina A-2](#page-1-0).
- Non intraprendere alcun lavoro se non si è in possesso delle conoscenze e competenze necessarie (→ [capitolo "1.1.2 Gruppo target" a pagina 1-5](#page-4-2)).
- Consultare il  $\rightarrow$ [capitolo "1.1.4 Simboli & segnali" a pagina 1-6](#page-5-0) per essere certi di comprendere i simboli utilizzati nel corso del documento.
- <span id="page-7-4"></span><span id="page-7-3"></span>• Attenersi a tutte le norme vigenti nel paese e luogo di impiego in materia di prevenzione degli infortuni, sicurezza sul lavoro e protezione ambientale.

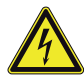

#### **PERICOLO**

#### *Alta tensione e/o scossa elettrica*

*Il contatto con conduttori di tensione può causare lesioni gravi e anche mortali!*

- *Fino a prova contraria, considerare tutti i cavi di rete come potenzialmente sotto tensione.*
- *Assicurarsi che nessuna delle due estremità dei cavi sia collegata alla rete di alimentazione.*
- *Accertarsi che l'alimentazione di tensione non possa essere inserita per tutta la durata dei lavori previsti.*
- *Attenersi alle procedure prescritte per bloccaggio e messa fuori servizio.*
- *Accertarsi che tutti gli interruttori di accensione siano bloccati contro un azionamento involontario e contrassegnati con il nome del responsabile.*

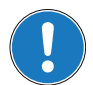

#### *Requisiti*

- *Assicurarsi che tutti i componenti aggregati siano installati in modo conforme alle norme vigenti nel luogo di impiego.*
- *Tenere presente che un dispositivo elettronico non può, in linea di principio, essere considerato a prova di guasto. Assicurarsi pertanto che la macchina / l'attrezzatura sia provvista di un dispositivo di monitoraggio e di sicurezza indipendente. In caso di malfunzionamento o impiego scorretto della macchina / dell'attrezzatura, di guasto dell'unità di comando o di rottura / distacco di un cavo ecc., l'intero sistema di motorizzazione deve passare a una modalità operativa di sicurezza e permanere in tale modalità.*
- *Attenzione: l'utente non è autorizzato a eseguire alcun tipo di riparazione sui componenti forniti da maxon.*

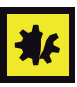

#### <span id="page-7-1"></span>*Componente sensibile alle scariche elettrostatiche (ESD)*

- *Indossare adeguati indumenti antielettrostatici.*
- *Maneggiare il dispositivo con la massima precauzione.*

## <span id="page-8-2"></span><span id="page-8-0"></span>**2 SPECIFICHE**

#### <span id="page-8-4"></span><span id="page-8-3"></span><span id="page-8-1"></span>**2.1 Dati tecnici**

<span id="page-8-5"></span>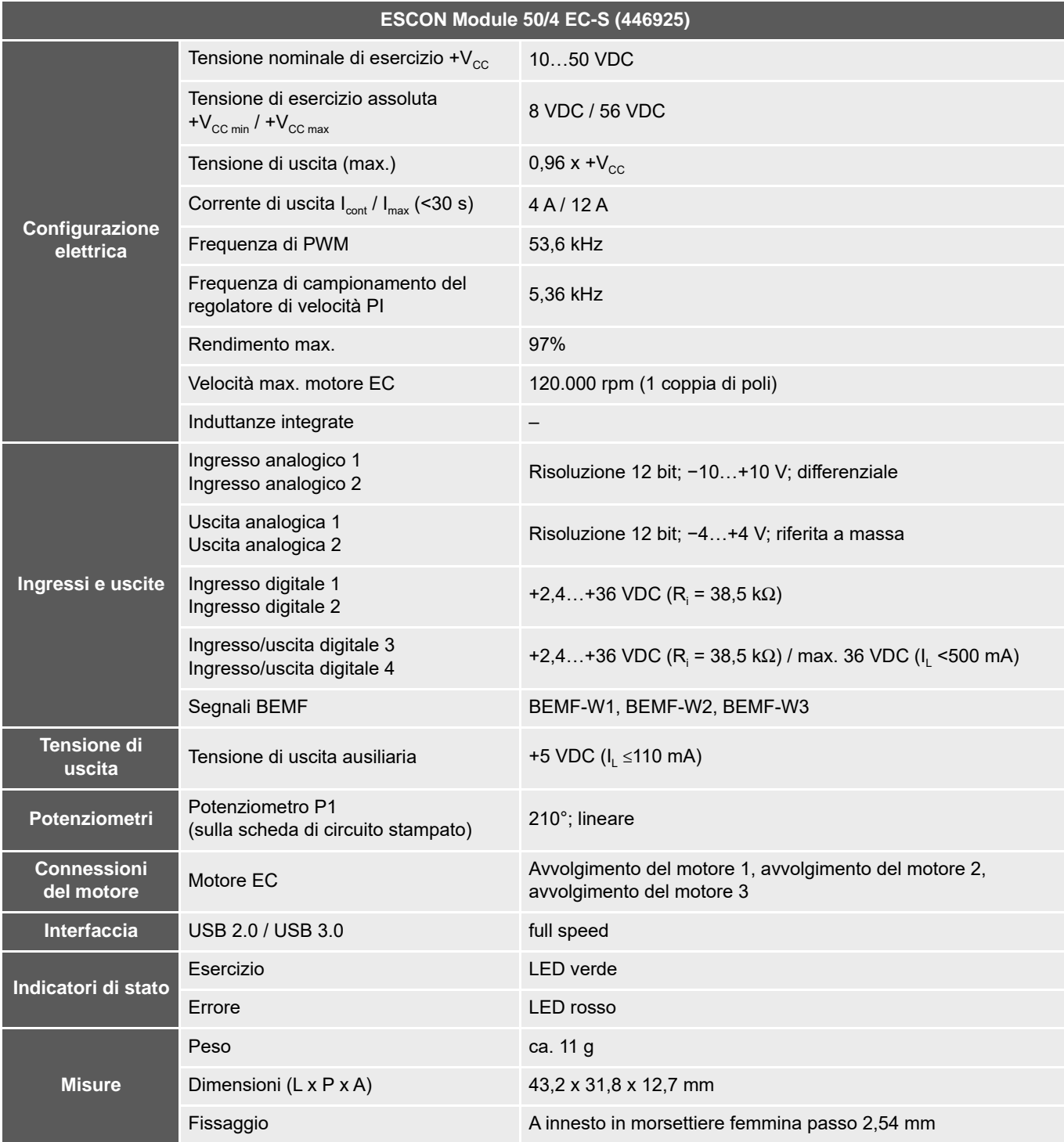

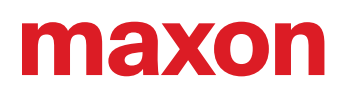

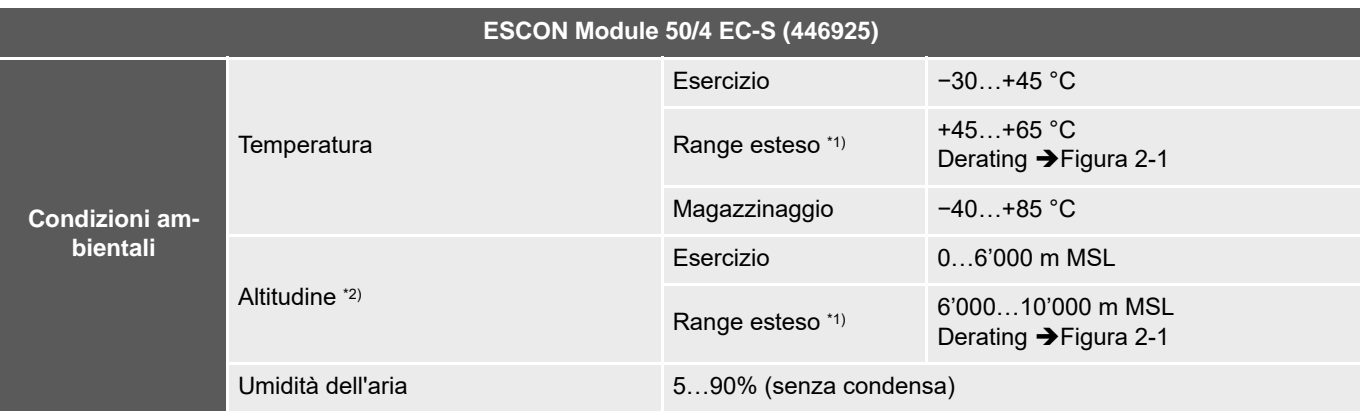

\*1) Il funzionamento all'interno del range esteso (temperatura e altitudine) è ammesso, comporta però un derating (riduzione della corrente di uscita I<sub>cont</sub>) delle proporzioni indicate.

\*2) Altitudine in metri sopra il livello del mare (Mean Sea Level, MSL)

<span id="page-9-1"></span>Tabella 2-4 Dati tecnici

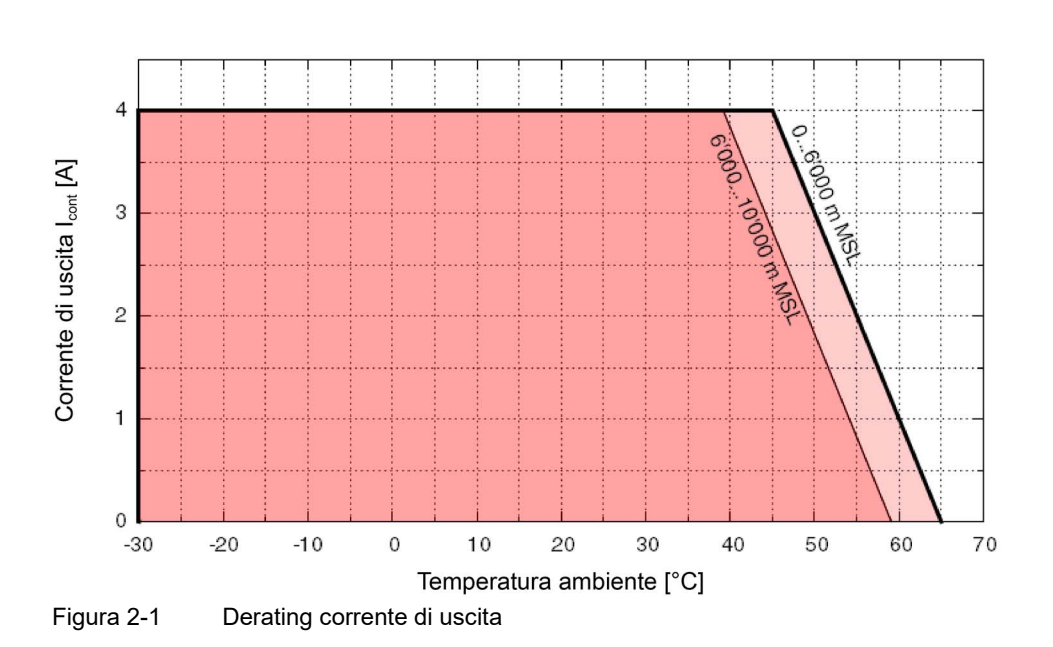

<span id="page-9-0"></span>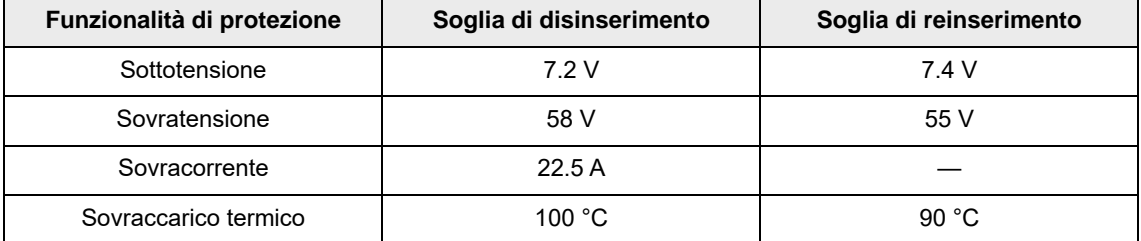

<span id="page-9-2"></span>Tabella 2-5 Limiti di applicazione

<span id="page-10-1"></span><span id="page-10-0"></span>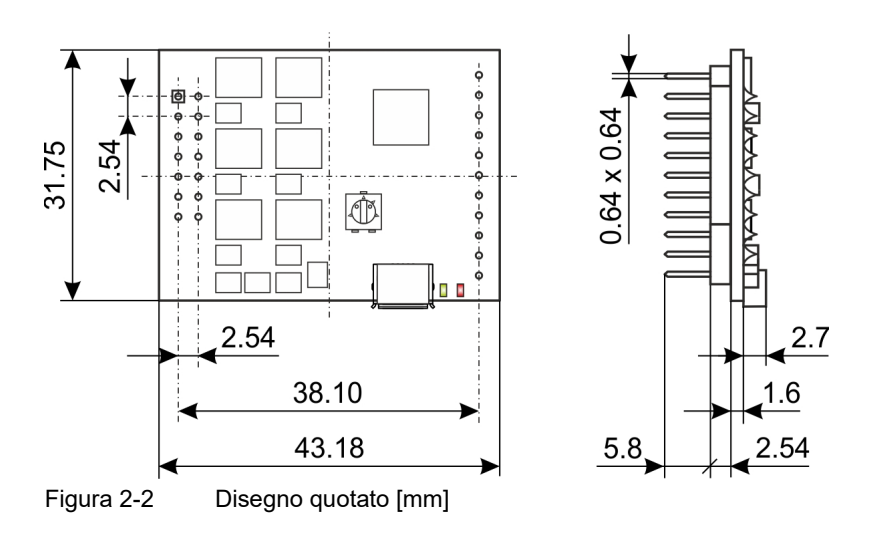

### <span id="page-11-2"></span><span id="page-11-0"></span>**2.2 Norme**

Il dispositivo descritto è stato sottoposto a collaudo ed è risultato conforme alle norme sotto elencate. Nella pratica, tuttavia, solo un test CEM effettuato sulla totalità del sistema (l'intera attrezzatura pronta all'uso, comprendente tutti i singoli componenti quali ad es. motore, servocontrollore, alimentatore, filtro CEM, cavi ecc.) può garantire un funzionamento sicuro e privo di errori.

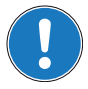

#### *Nota importante*

*La conformità del dispositivo descritto alle norme citate non implica necessariamente che esso risulti conforme una volta inserito nel sistema complessivo pronto per l'uso. Per verificare la conformità dell'intero sistema è necessario sottoporlo nella sua totalità, con tutti i suoi componenti, ai test CEM richiesti.*

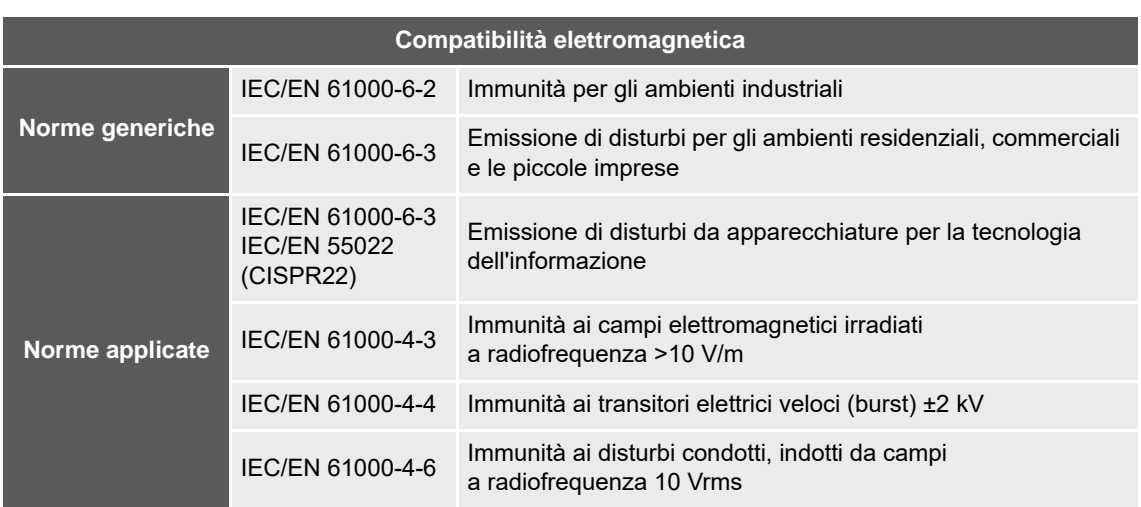

| Altre norme             |                                                                 |                                                                                                    |
|-------------------------|-----------------------------------------------------------------|----------------------------------------------------------------------------------------------------|
| Norme ambientali        | IEC/EN 60068-2-6                                                | Influssi ambientali – Prova Fc: Vibrazioni (sinusoidali, 10500<br>Hz, 20 $m/s^2$ )                                                                                                    |
|                         | MIL-STD-810F                                                    | Random transport (10500 Hz fino a 2.53 $g_{\text{rms}}$ )                                                                                                    |
| Norme di sicurez-<br>za | UL File Number E76251; scheda di circuito stampato non guarnita |                                                                                                    |
| <b>Affidabilità</b>     | MIL-HDBK-217F                                                   | Prognosi di affidabilità dei dispositivi elettronici<br>Ambiente: suolo, mite (GB)<br>Temperatura ambiente: 298 °K (25 °C)<br>Sollecitazione dei componenti: in conformità con schema<br>elettrico e potenza nominale<br>Tempo medio fra i guasti (MTBF): 634.498 ore |

<span id="page-11-1"></span>Tabella 2-6 Norme

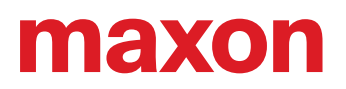

### <span id="page-12-0"></span>**3 IMPOSTAZIONI**

#### <span id="page-12-5"></span><span id="page-12-4"></span>**NOTA IMPORTANTE: PRESUPPOSTI NECESSARI PER L'AUTORIZZAZIONE A PROCEDERE ALL'INSTALLAZIONE**

L'**ESCON Module 50/4 EC-S** è da considerarsi come "quasi-macchina" ai sensi della direttiva UE 2006/42/ CE, articolo 2, paragrafo (g) ed **è concepito per essere integrato in altre macchine, quasi-macchine o attrezzature o combinato con esse**.

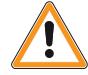

#### <span id="page-12-3"></span><span id="page-12-2"></span>**AVVERTIMENTO**

#### *Pericolo di lesioni*

*Un uso del dispositivo all'interno di un sistema non completamente conforme ai requisiti della direttiva UE 2006/42/CE può avere come conseguenza gravi lesioni!*

- *Non mettere in servizio il dispositivo senza prima essersi assicurati che la macchina in cui viene integrato soddisfi i requisiti richiesti dalla direttiva UE.*
- **•** Non mettere in servizio il dispositivo finché la macchina in cui viene integrato non soddisfa tutti i criteri *rilevanti in materia di prevenzione degli infortuni e sicurezza sul lavoro.*
- *Non mettere in servizio il dispositivo finché non sono state stabilite tutte le interfacce necessarie e non sono soddisfatti tutti i requisiti richiesti nel presente documento.*

#### <span id="page-12-1"></span>**3.1 Regole di validità generale**

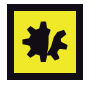

#### *Tensione di esercizio massima consentita*

- *Assicurarsi che la tensione di esercizio sia compresa tra 10 e 50 VDC.*
- *Una tensione di esercizio superiore a 56 VDC o una polarità errata distruggono il dispositivo.*
- *Tenere presente che la corrente richiesta dipende dal momento di carico. I limiti di corrente dell'ESCON Module 50/4 EC-S sono i seguenti: in servizio continuo max. 4 A / per breve tempo (accelerazione) max. 12 A.*

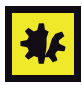

#### *L'hot swap dell'interfaccia USB può danneggiare l'hardware*

*Se l'interfaccia USB viene collegata con l'alimentazione elettrica inserita (hot swap), le probabili differenze di potenziale elevate dei due alimentatori di sistema di comando e PC/notebook possono danneggiare l'hardware.*

- *Evitare le differenze di potenziale tra l'alimentazione elettrica di sistema di comando e PC/notebook oppure, se possibile, compensarle.*
- *Collegare prima il connettore USB e poi inserire l'alimentazione elettrica del sistema di comando.*

## **AREXOL**

#### <span id="page-13-0"></span>**3.2 Procedura di avvio**

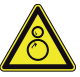

#### **ATTENZIONE**

#### *Pericolo di lesioni*

*Durante la procedura di avvio, l'albero motore si muove per un breve lasso di tempo in entrambe le dimensioni*

- *Mettere in funzione il dispositivo soltanto dopo aver applicato completamente tutti i dispositivi di protezione sui componenti mobili ed aver accertato il perfetto funzionamento del sistema.*
- <span id="page-13-4"></span>*• Verificare l'assenza di oggetti sparsi nell'area dei componenti mobili che possono rimanere impigliati in quest'ultimi.*

<span id="page-13-3"></span>Una procedura di avvio senza sensori corretta è composta da due fasi: posizionamento e accelerazione.

#### <span id="page-13-2"></span>**FASE DI POSIZIONAMENTO**

L'albero motore viene portato in una posizione del rotore definita e quindi stabilizzato. Questa posizione viene raggiunta applicando una rampa di corrente del motore con configurazione del passo fissa, senza campo rotante dello statore. Durante la fase di posizionamento la corrente I<sub>start</sub> del motore aumenta.

#### <span id="page-13-1"></span>**FASE DI ACCELERAZIONE**

Ruotando in maniera sincronizzata e con accelerazione costante α, il motore viene portato a raggiungere una velocità sufficiente per il campionamento della forza controelettromotrice. La corrente del motore è limitata a  $I_{start}$ .

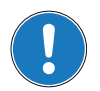

#### *Nota*

*In caso di condizioni sfavorevoli, il principio di funzionamento della commutazione senza sensori può comportare problemi in fase di avvio. I seguenti fattori possono incidere negativamente sull'affidabilità della fase di avvio:*

- *Elevate coppie di attrito*
- *Elevato momento d'inerzia del carico in combinazione con attrito ridotto*
- *Parametri di avvio selezionati non adatti*

#### <span id="page-14-0"></span>**3.3 Determinazione dell'alimentazione elettrica**

In linea di massima è possibile impiegare qualunque alimentazione soddisfi le esigenze minime sotto indicate.

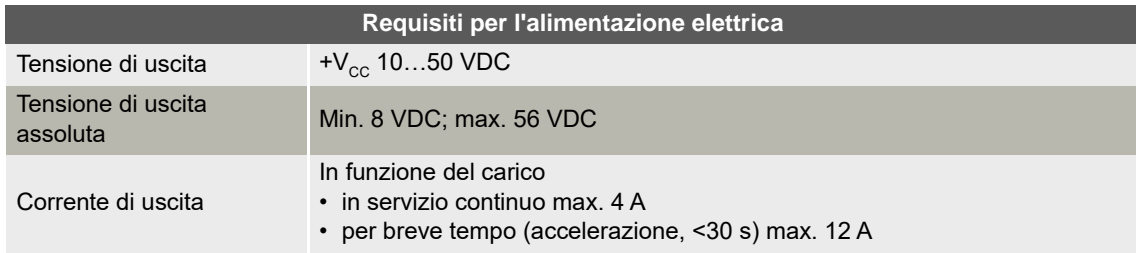

- <span id="page-14-1"></span>1) Applicare la formula seguente per calcolare la tensione necessaria sotto carico.
- 2) Selezionare l'alimentazione elettrica in base alla tensione calcolata. Tenere presente che:
	- a) l'alimentazione elettrica deve essere in grado di immagazzinare l'energia cinetica di frenatura del carico (ad esempio in un condensatore);
	- b) se si impiega un alimentatore stabilizzato, la protezione da sovracorrente per la zona di lavoro deve essere disattivata.

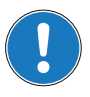

#### *Nota*

*La formula tiene già conto dei dati seguenti:*

- *Range dinamico PWM max. del 96%*
- *Caduta di tensione max. del controller di 1 V a 4 A*

#### **VALORI NOTI:**

- Momento di carico M [mNm]
- Velocità a carico n [rpm]
- Tensione nominale del motore  $U_N$  [volt]
- Regime al minimo del motore per  $U_{N}$ , n<sub>o</sub> [rpm]
- Gradiente velocità/coppia del motore Δn/ΔM [rpm/mNm]

#### **VALORE RICERCATO:**

• Tensione nominale di esercizio  $+V_{cc}$  [volt]

#### **SOLUZIONE:**

$$
V_{CC} \ge \left[\frac{U_N}{n_O} \cdot \left(n + \frac{\Delta n}{\Delta M} \cdot M\right) \cdot \frac{1}{0.96}\right] + 1[V]
$$

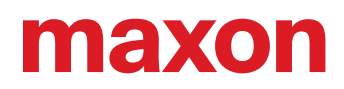

#### <span id="page-15-1"></span><span id="page-15-0"></span>**3.4 Connessioni**

Le connessioni effettive dipendono dalla configurazione complessiva del singolo sistema di motorizzazione e dal tipo di motore impiegato. Attenersi a quanto descritto rispettando la sequenza indicata e utilizzare lo schema di connessione più adatto ai componenti utilizzati. Gli schemi corrispondenti si trovano al  $\rightarrow$ capitolo ["4 Cablaggio" a pagina 4-25.](#page-24-1)

#### <span id="page-15-5"></span><span id="page-15-4"></span>**3.4.1 Piedinatura**

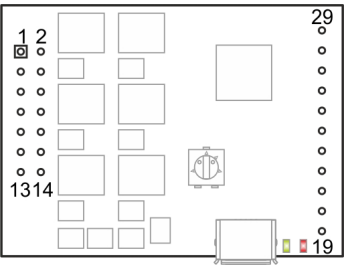

<span id="page-15-2"></span>Figura 3-3 Piedinatura

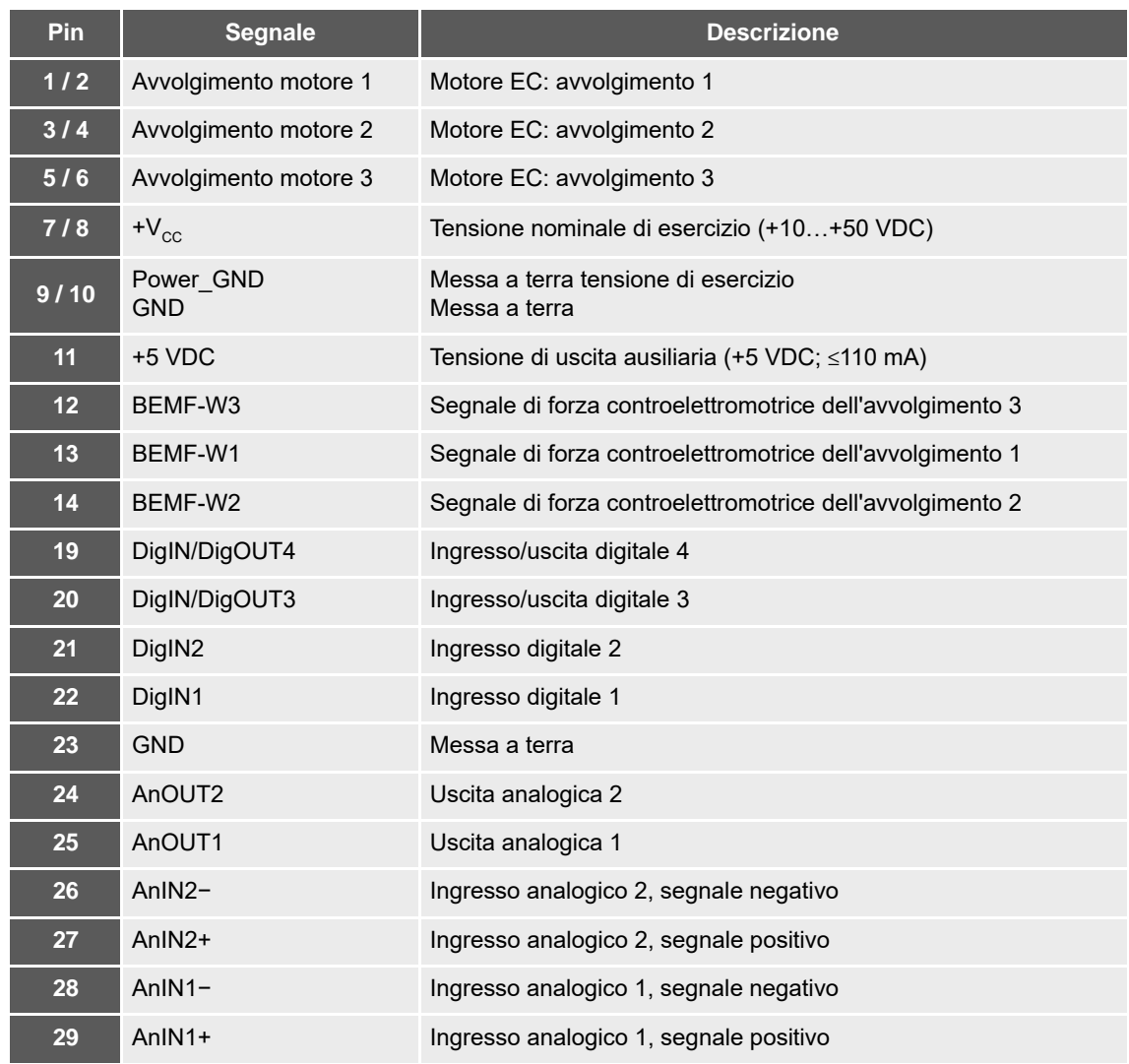

<span id="page-15-3"></span>Tabella 3-7 Piedinatura e cablaggio

#### <span id="page-16-1"></span>**3.4.2 Segnali di forza controelettromotrice**

#### *Metodo consigliato*

- *Accertarsi che tutte e tre le linee di segnale della forza controelettromotrice presentino la stessa lunghezza e siano raggruppate. Il percorso delle linee deve essere il più breve possibile.*
- *Le linee di segnale della forza controelettromotrice devono essere collegate ai punti di connessione corrispondenti degli avvolgimenti del motore.*
- *Se non viene impiegato alcun filtro di uscita del motore, è possibile collegare direttamente le linee di segnale della forza controelettromotrice ai punti di connessione corrispondenti degli avvolgimenti del motore.*
	- *Pin [13] BEMF-W1 con pin [1/2] dell'avvolgimento del motore 1*
	- *Pin [14] BEMF-W2 con pin [3/4] dell'avvolgimento del motore 2*
	- *Pin [12] BEMF-W3 con pin [5/6] dell'avvolgimento del motore 3*
- *Se viene impiegato un filtro di uscita del motore, le linee di segnale della forza controelettromotrice devono essere collegate al lato di uscita motore del filtro.*
- *Per ulteriori dettagli ["Linee motore / induttanze" a pagina 5-28](#page-27-0).*

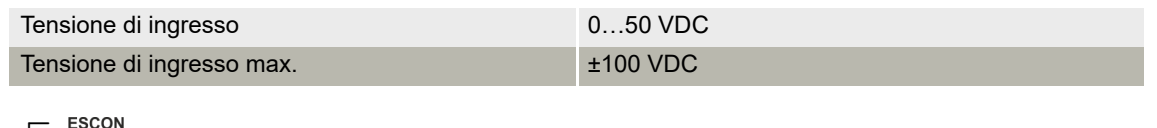

<span id="page-16-0"></span>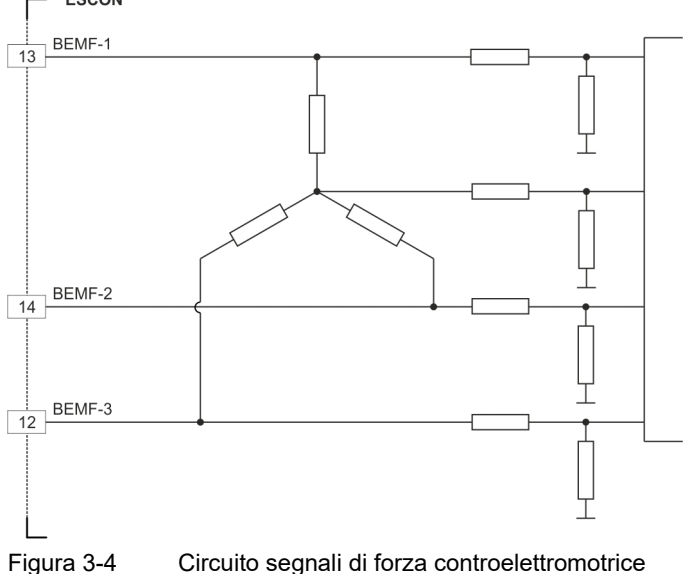

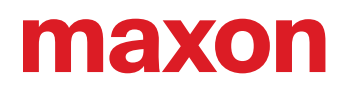

#### **3.4.3 I/O digitali**

#### <span id="page-17-1"></span>**3.4.3.1 Ingresso digitale 1**

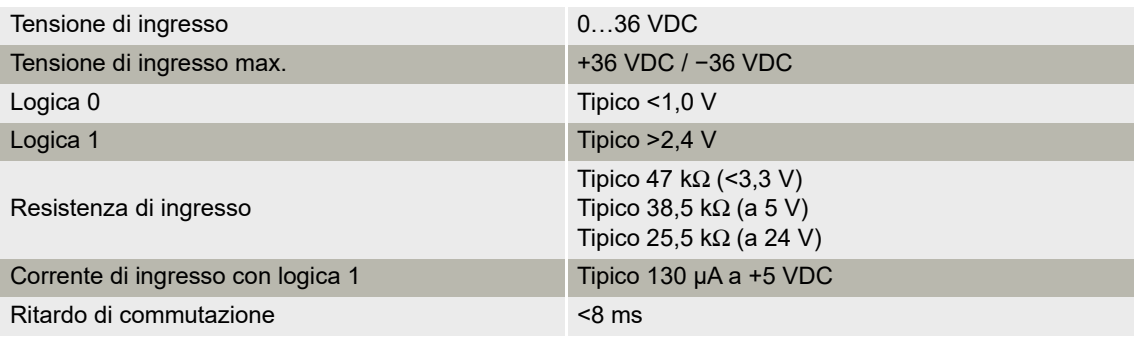

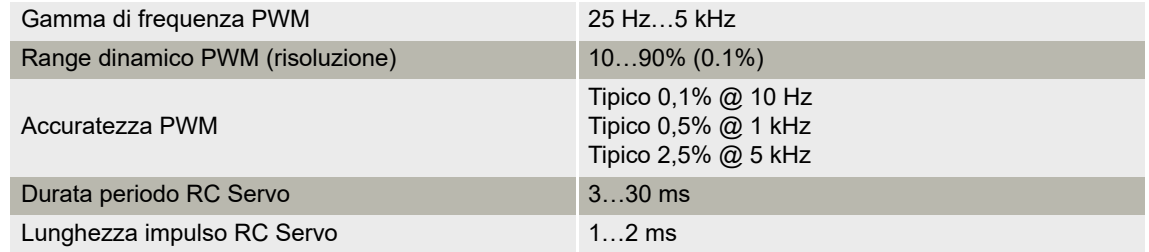

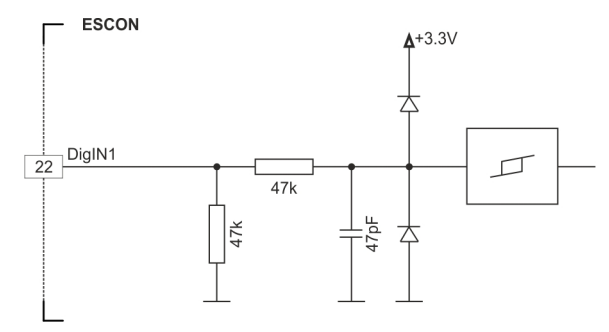

<span id="page-17-0"></span>Figura 3-5 Circuito DigIN1

#### <span id="page-18-2"></span>**3.4.3.2 Ingresso digitale 2**

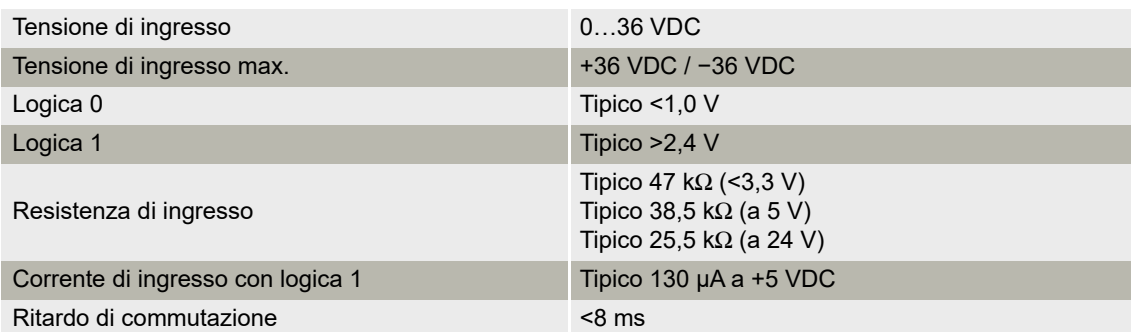

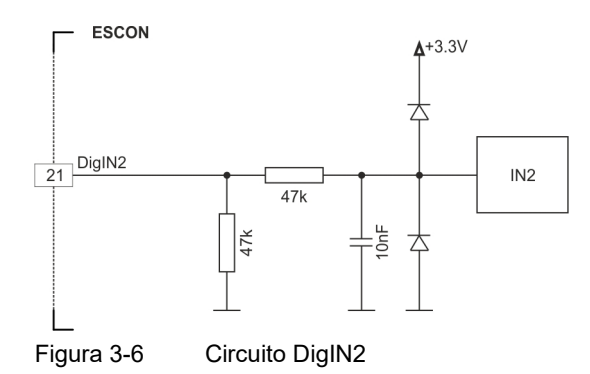

#### <span id="page-18-0"></span>**3.4.3.3 Ingressi/uscite digitali 3 e 4**

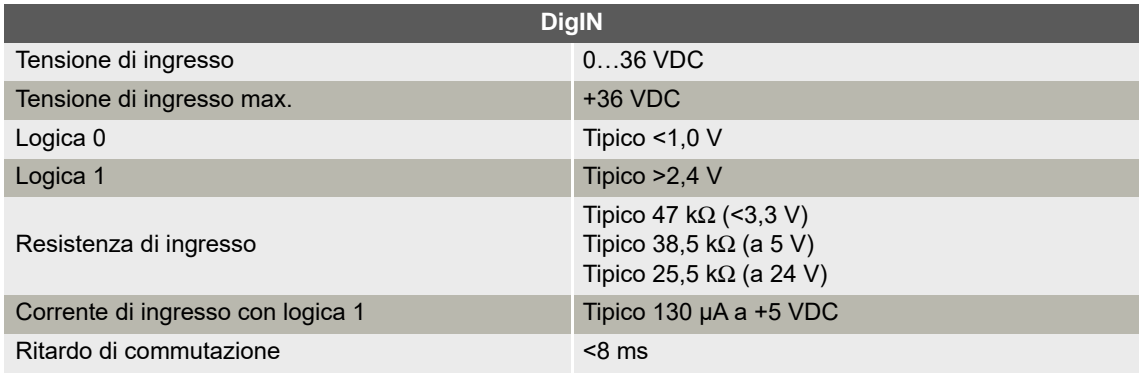

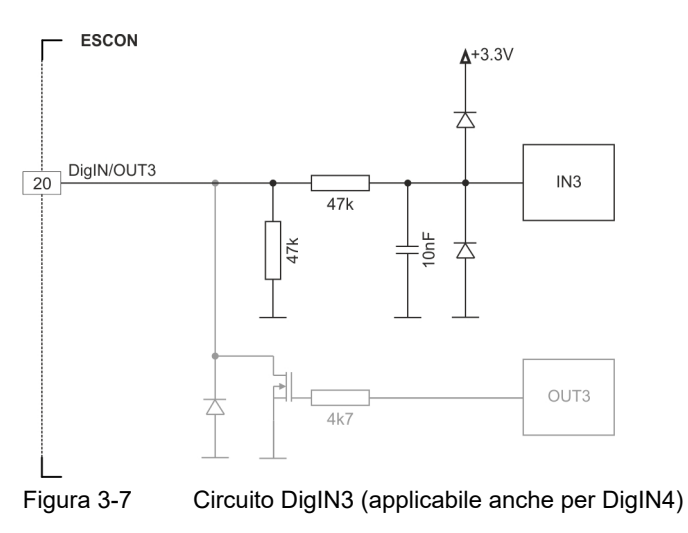

<span id="page-18-1"></span>ESCON Module 50/4 EC-S Manuale di riferimento CCMC | 2021-08 | rel9029 3-19

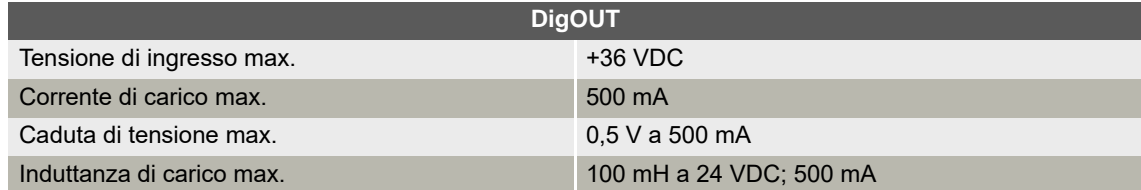

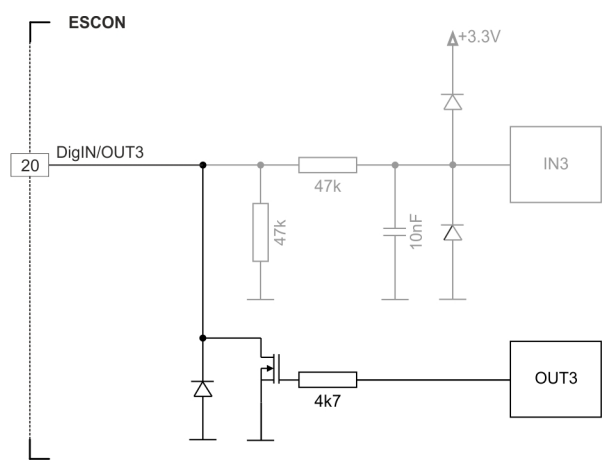

<span id="page-19-0"></span>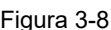

Figura 3-8 Circuito DigOUT3 (applicabile anche per DigOUT4)

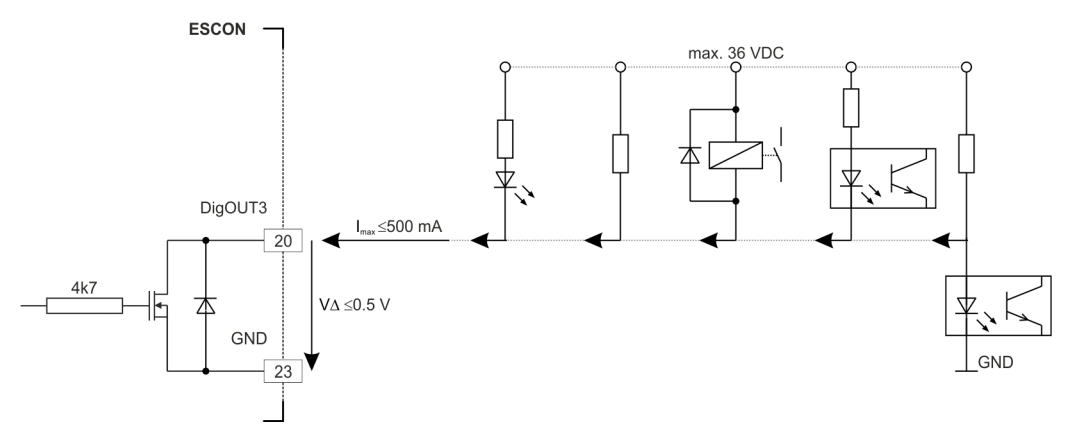

<span id="page-19-1"></span>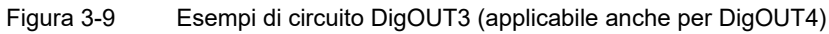

#### **3.4.4 I/O analogici**

#### <span id="page-20-2"></span>**3.4.4.1 Ingressi analogici 1 e 2**

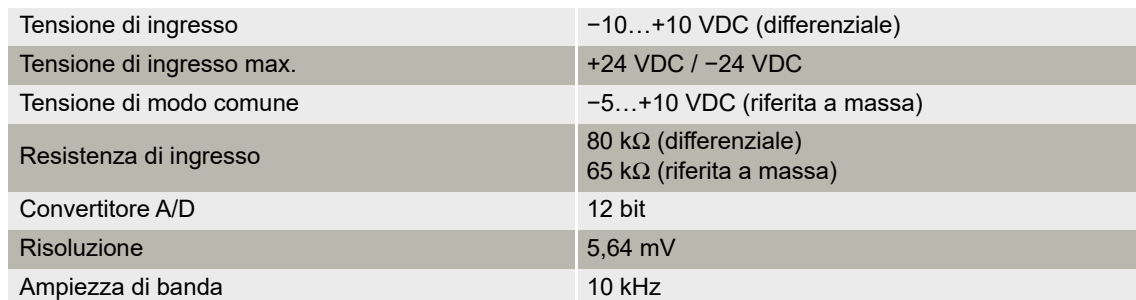

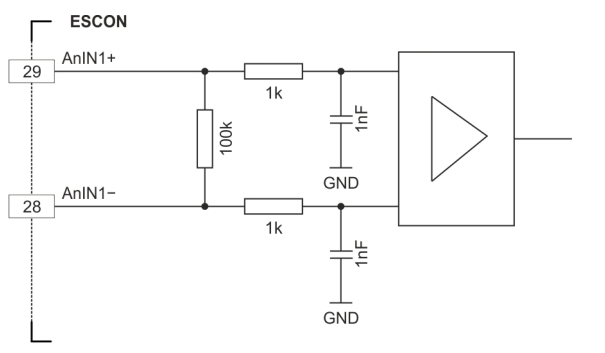

<span id="page-20-0"></span>Figura 3-10 Circuito AnIN1 (applicabile anche per AnIN2)

#### **3.4.4.2 Uscite analogiche 1 e 2**

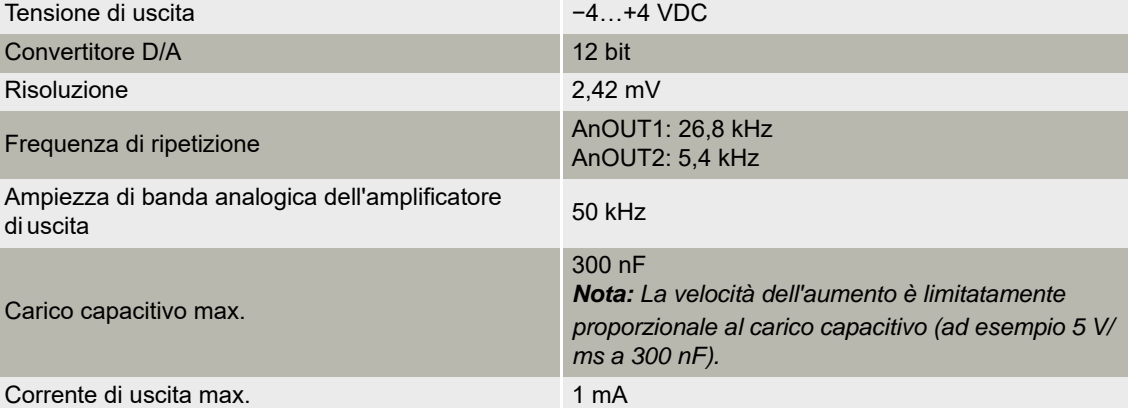

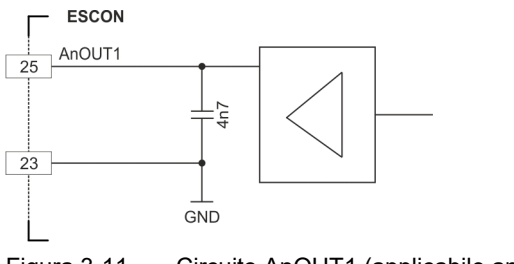

<span id="page-20-1"></span>Figura 3-11 Circuito AnOUT1 (applicabile anche per AnOUT2)

#### <span id="page-21-4"></span>**3.4.5 USB (J7)**

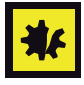

#### *L'hot swap dell'interfaccia USB può danneggiare l'hardware*

*Se l'interfaccia USB viene collegata con l'alimentazione elettrica inserita (hot swap), le probabili differenze di potenziale elevate dei due alimentatori di sistema di comando e PC/notebook possono danneggiare l'hardware.*

- *Evitare le differenze di potenziale tra l'alimentazione elettrica di sistema di comando e PC/notebook oppure, se possibile, compensarle.*
- *Collegare prima il connettore USB e poi inserire l'alimentazione elettrica del sistema di comando.*

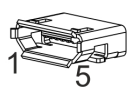

<span id="page-21-1"></span>Figura 3-12 Connettore femmina per USB J7

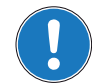

#### *Nota*

*La colonna "Lato B" ([Tabella 3-8\)](#page-21-0) si riferisce alla porta USB del computer dell'utente.*

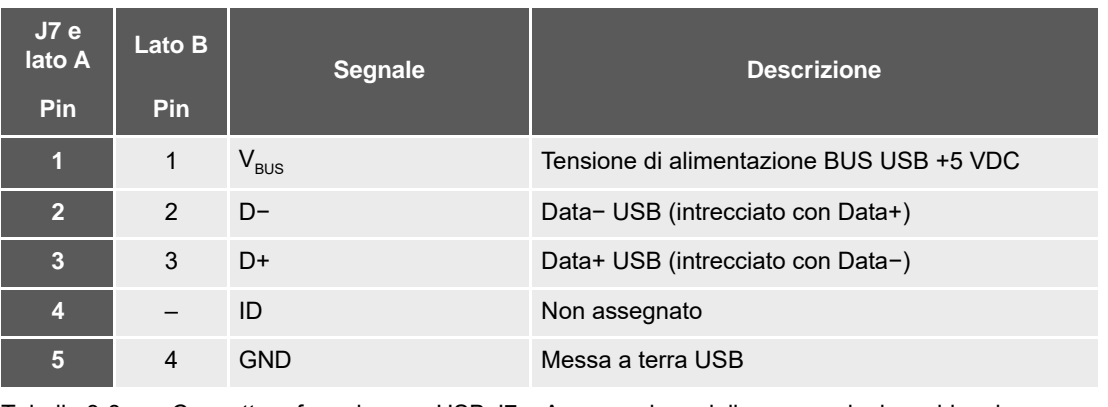

<span id="page-21-5"></span><span id="page-21-0"></span>Tabella 3-8 Connettore femmina per USB J7 – Assegnazione delle connessioni e cablaggio

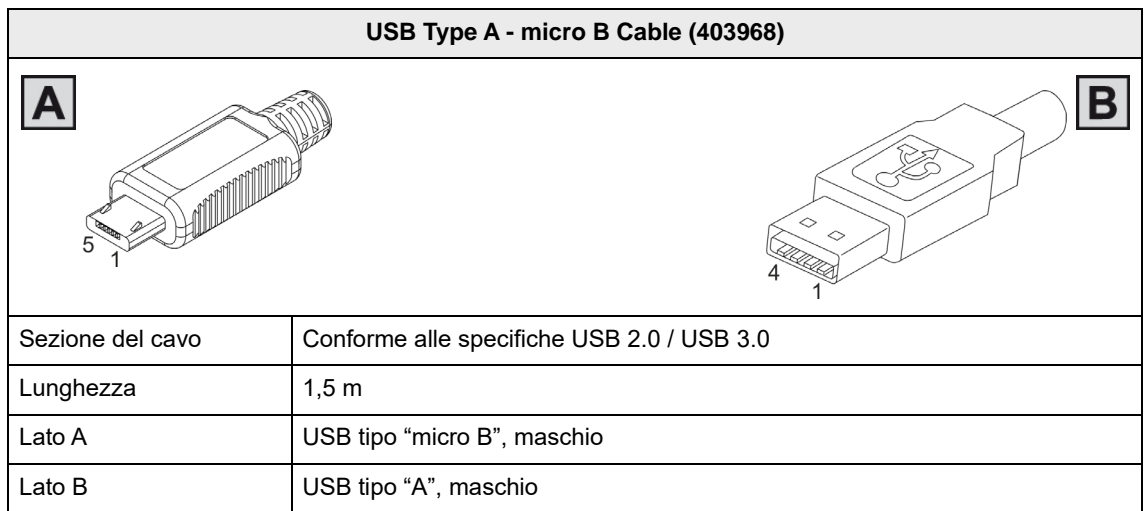

<span id="page-21-3"></span><span id="page-21-2"></span>Tabella 3-9 USB Type A - micro B Cable

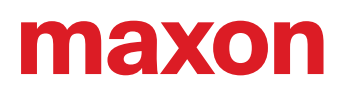

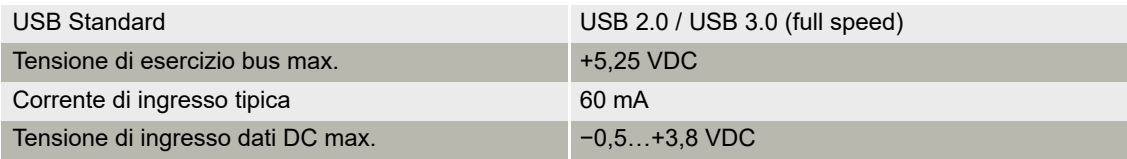

#### <span id="page-22-0"></span>**3.5 Potenziometri**

#### <span id="page-22-2"></span>**POTENZIOMETRO P1**

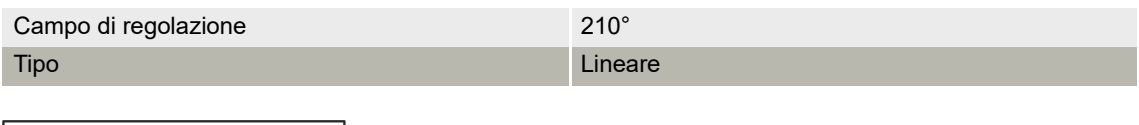

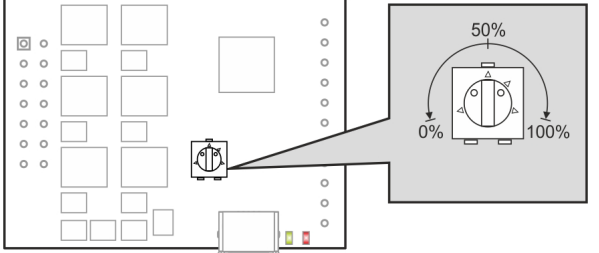

<span id="page-22-1"></span>Figura 3-13 Potenziometri – Posizione di montaggio e campo di regolazione

<span id="page-23-6"></span><span id="page-23-5"></span>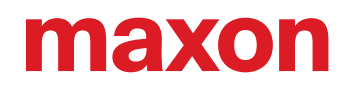

#### <span id="page-23-4"></span><span id="page-23-0"></span>**3.6 Indicatori di stato**

<span id="page-23-7"></span><span id="page-23-3"></span>Dei diodi luminosi (LED) consentono di visualizzare lo stato di servizio corrente (luce verde) nonché possibili errori (luce rossa).

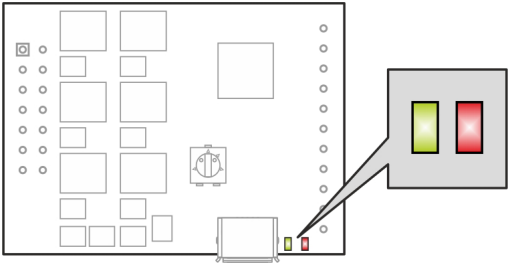

<span id="page-23-1"></span>Figura 3-14 LED – Posizione di montaggio

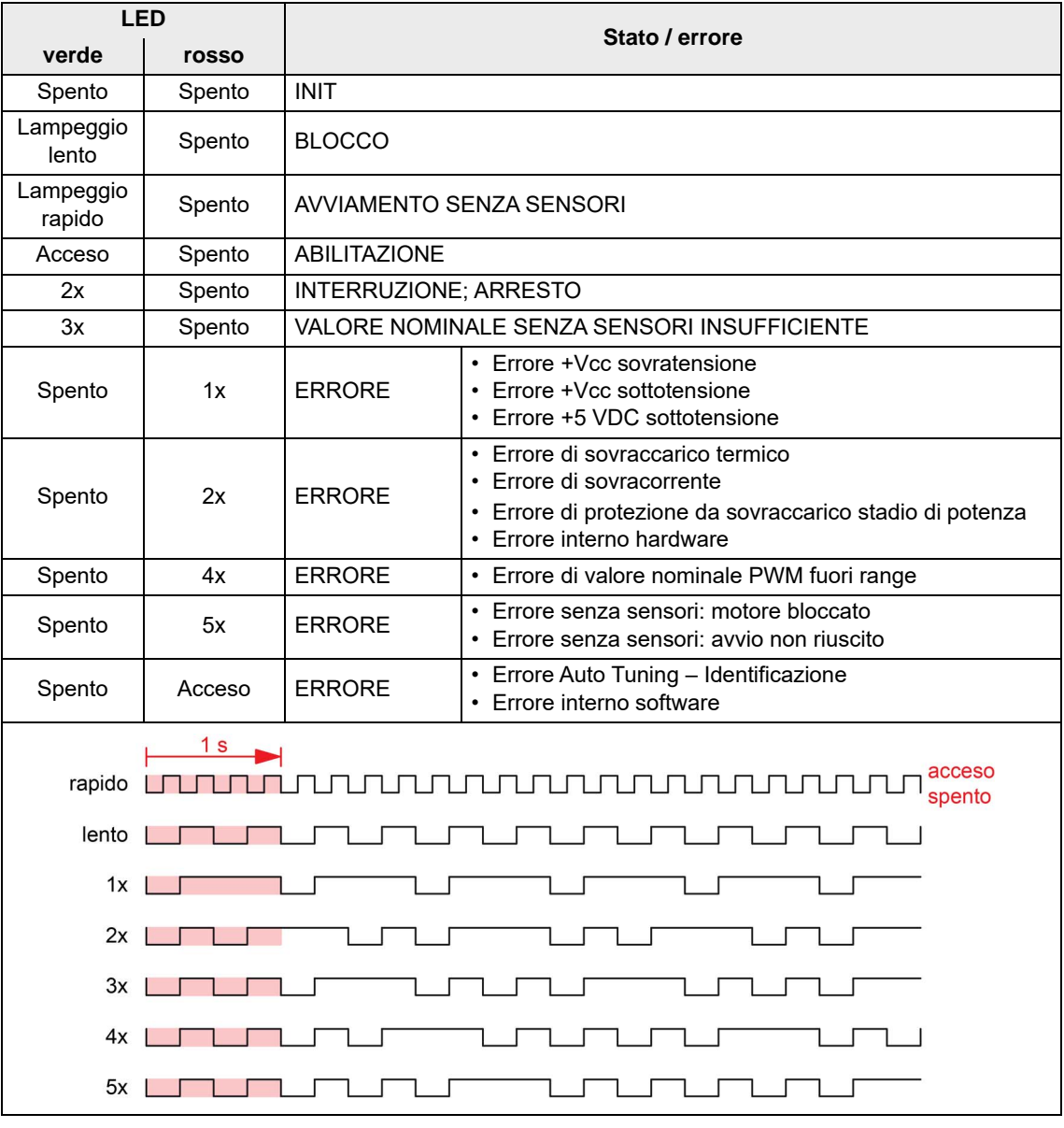

<span id="page-23-2"></span>Tabella 3-10 LED – Interpretazione della visualizzazione degli stati

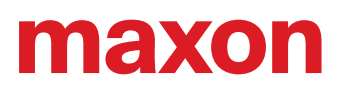

### <span id="page-24-1"></span><span id="page-24-0"></span>**4 CABLAGGIO**

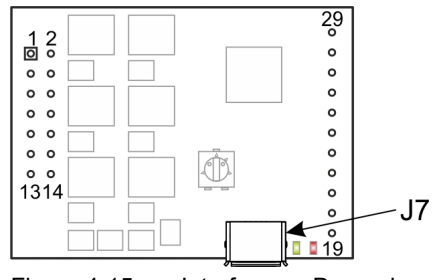

<span id="page-24-4"></span><span id="page-24-2"></span>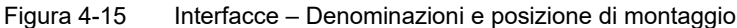

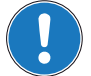

#### *Nota*

Nei diagrammi presentati a continuazione vengono impiegati i seguenti simboli e denominazioni:

- *«Analog I/O» sta per ingressi/uscite analogici*
- *«Digital I/O» sta per ingressi/uscite digitali*
- *«Power Supply» sta per alimentazione elettrica*
- *Messa a terra (opzionale)*

<span id="page-24-3"></span>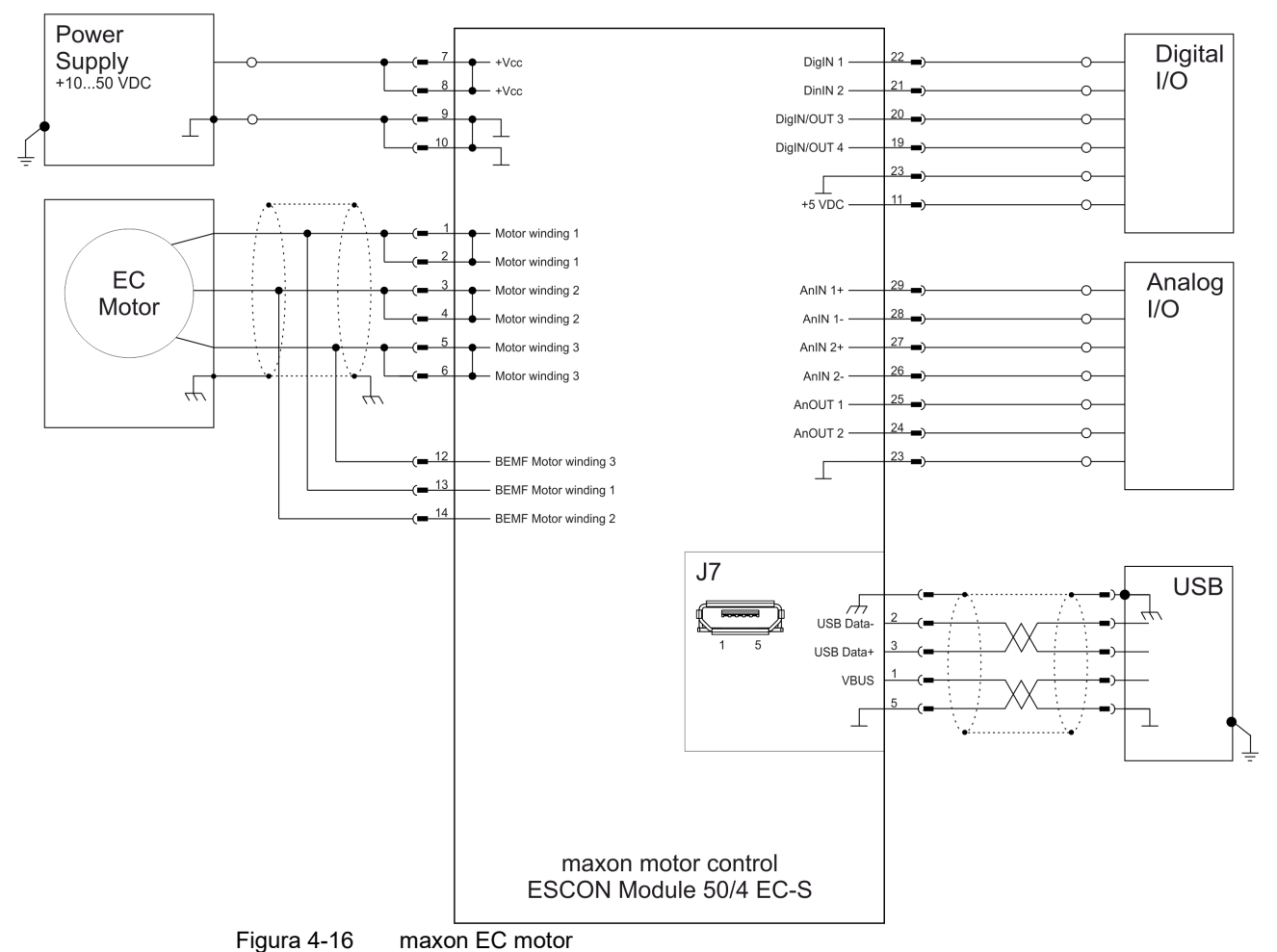

#### **MAXON EC MOTOR**

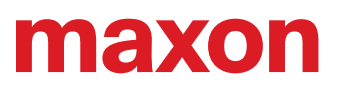

**••Pagina lasciata vuota intenzionalmente••**

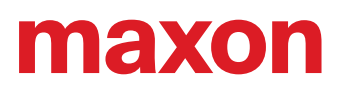

## <span id="page-26-0"></span>**5 GUIDA ALLA PROGETTAZIONE DELLA SCHEDA MADRE**

A continuazione sono indicate informazioni utili per l'integrazione dell'ESCON Module 50/4 EC-S sulla scheda elettronica. Il documento «Motherboard Design Guide» contiene dei consigli relativi a layout della scheda madre, componenti esterni eventualmente necessari, assegnazione delle connessioni ed esempi di configurazione circuitale.

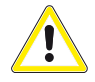

#### **ATTENZIONE**

#### *Attività pericolosa*

*Una progettazione errata può causare infortuni gravi!*

- *Procedere con le operazioni solo se si è familiarizzati con lo sviluppo dell'elettronica.*
- *Lo sviluppo di una scheda elettronica necessita di conoscenze tecniche specifiche e deve essere eseguito esclusivamente da sviluppatori elettronici esperti!*
- *Questa guida rapida è da intendersi come aiuto e non esaustiva, l'osservanza della guida non comporta automaticamente la funzionalità del componente!*

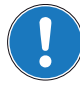

#### <span id="page-26-3"></span>*Richiedere assistenza:*

*Se non siete familiarizzati con la progettazione e lo sviluppo di schede elettroniche e necessitate di assistenza in questa fase.*

*maxon vi propone su richiesta un'offerta per la configurazione e la realizzazione di una scheda madre per il caso di impiego specifico.*

#### <span id="page-26-1"></span>**5.1 Requisiti dei componenti di fornitori terzi**

#### **5.1.1 Morsettiere femmina**

La versione dell'ESCON Module 50/4 EC-S con morsettiere maschio permette due tipi di montaggio diversi. Il modulo può essere innestato su una morsettiera femmina (→ [Tabella 5-11\)](#page-29-0) o saldato direttamente sulla scheda elettronica.

#### **5.1.2 Tensione di alimentazione**

Per proteggere l'ESCON Module 50/4 EC-S si consiglia di impiegare un fusibile esterno, un diodo soppressore di transienti (TVS) e un condensatore nella linea della tensione di alimentazione. Rispettare le raccomandazioni qui indicate:

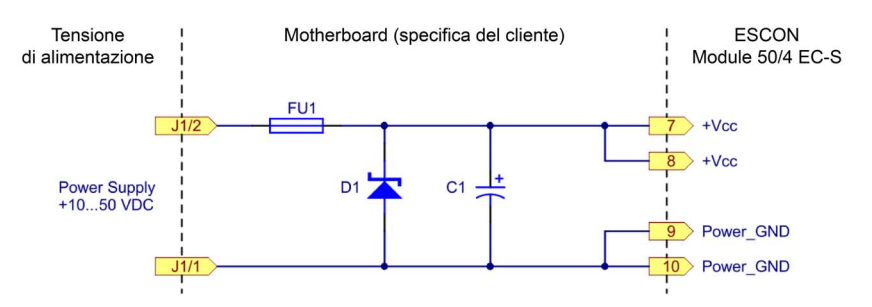

<span id="page-26-2"></span>Figura 5-17 Configurazione circuitale della linea della tensione di alimentazione

#### **FUSIBILE IN INGRESSO (FU1)**

Per garantire la protezione contro le inversioni di polarità è necessario un fusibile in ingresso (FU1). Assieme a un diodo soppressore di transienti unipolare (D1), esso impedisce un flusso di corrente inverso.

#### **DIODO SOPPRESSORE DI TRANSIENTI (D1)**

Come elemento di protezione contro le sovratensioni causate da transienti di tensione o dall'energia di frenatura realimentata, si consiglia il collegamento di un diodo TVS (Transient Voltage Suppressor) (D1) alla linea della tensione di alimentazione.

#### **CONDENSATORE (C1)**

Per il funzionamento dell'ESCON Module 50/4 EC-S non è strettamente necessario l'impiego di un condensatore esterno (C1). Per ridurre ulteriormente il ripple di tensione e assorbire le correnti di ritorno, è possibile collegare un condensatore elettrolitico alla linea della tensione di alimentazione.

#### <span id="page-27-0"></span>**5.1.3 Linee motore / induttanze**

L'ESCON Module 50/4 EC-S non è dotato di induttanze interne. Per la maggior parte dei motori e delle applicazioni non sono necessarie induttanze aggiuntive. Tuttavia, in caso di tensione di alimentazione elevata e induttanza ai terminali molto ridotta, il ripple della corrente del motore può raggiungere un valore elevato non consentito. Ciò comporta un inutile riscaldamento del motore e un comportamento di regolazione instabile. È possibile calcolare l'induttanza ai terminali minima richiesta per fase servendosi della seguente formula:

$$
L_{phase} \ge \frac{1}{2} \cdot \left( \frac{V_{cc}}{3 \cdot f_{PWM} \cdot I_N} - (0.3 \cdot L_{motor}) \right)
$$

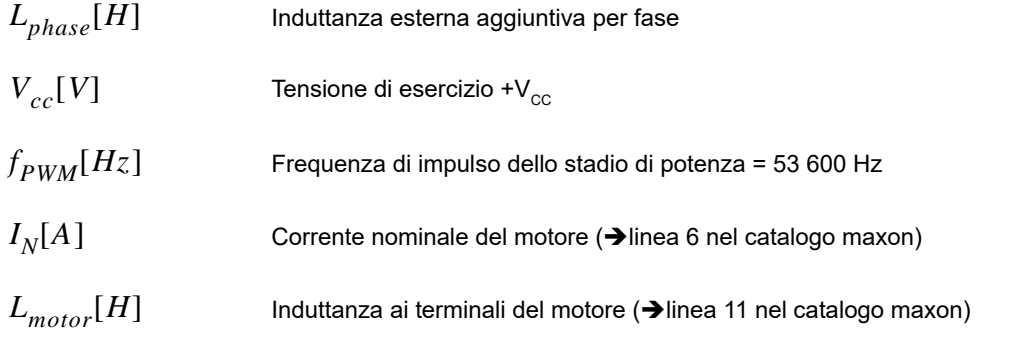

Se il risultato del calcolo è negativo, non è necessaria un'induttanza supplementare. Tuttavia può risultare utile utilizzare un'induttanza in combinazione con componenti di filtraggio aggiuntivi per la riduzione delle emissioni di disturbi elettromagnetici.

Un'induttanza supplementare deve presentare una schermatura elettromagnetica, una corrente di saturazione elevata, perdite ridotte e una corrente nominale superiore alla corrente di carico permanente del motore. Il seguente esempio di cablaggio si riferisce a un'induttanza aggiuntiva di 22 μH. Se viene utilizzata un'induttanza aggiuntiva diversa, adattare di conseguenza anche i componenti di filtraggio. Per richiedere assistenza durante la configurazione del filtro, contattare il servizio di assistenza maxon http://support.maxongroup.com.

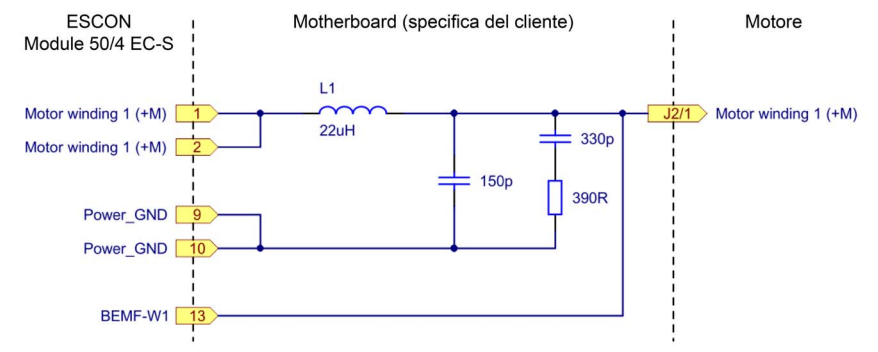

<span id="page-28-0"></span>Figura 5-18 Circuito dell'avvolgimento del motore 1 (applicabile anche per gli avvolgimenti del motore 2 e 3)

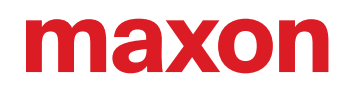

#### **5.1.4 Componenti consigliati e produttori**

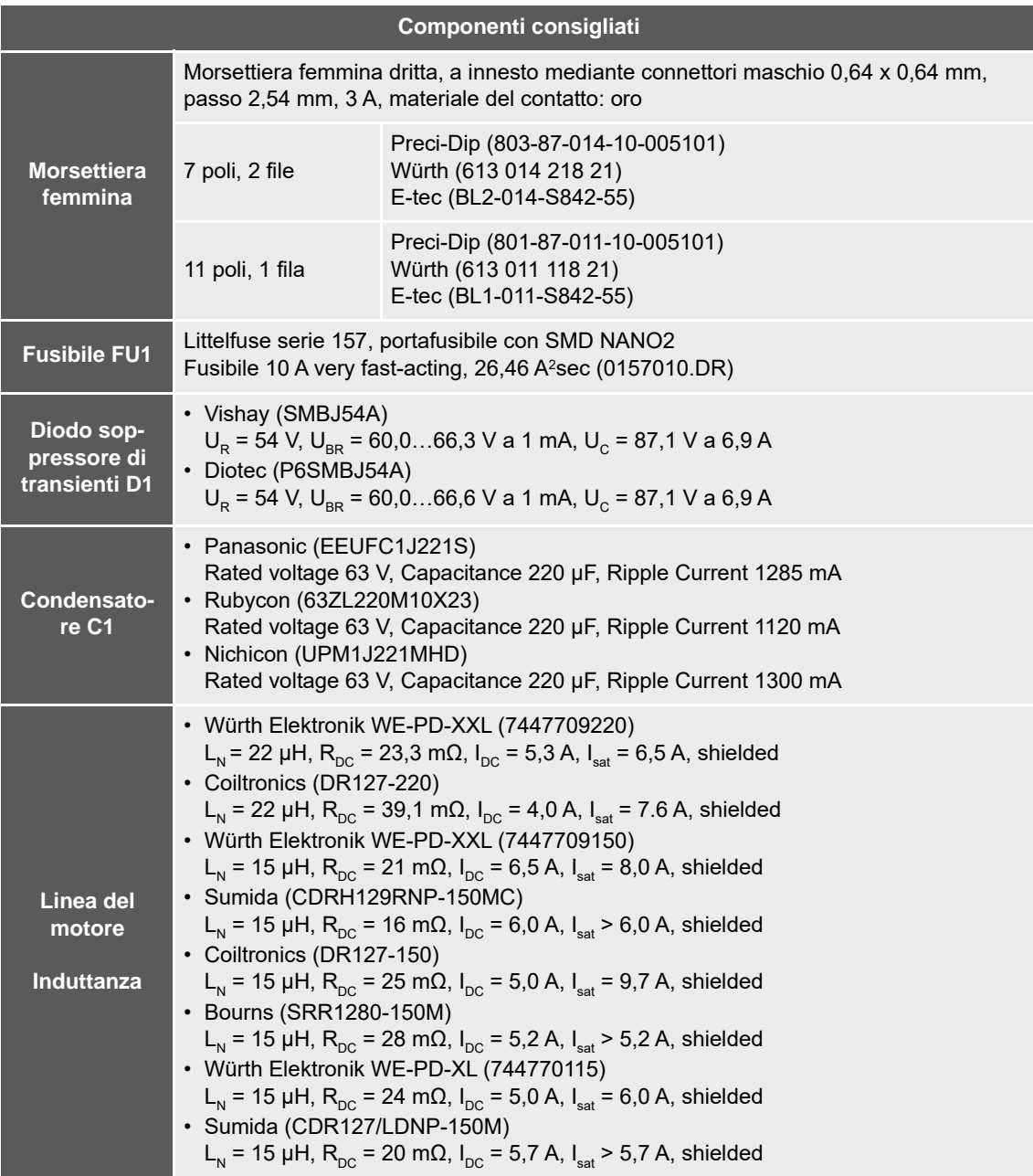

<span id="page-29-0"></span>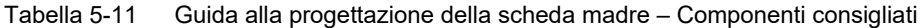

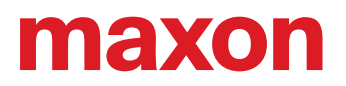

#### <span id="page-30-0"></span>**5.2 Linee guida per la progettazione**

Le seguenti indicazioni aiutano a creare una scheda madre specifica per l'applicazione e per accertarsi dell'integrazione corretta e sicura dell'ESCON Module 50/4 EC-S.

#### **5.2.1 Messa a terra**

Tutte le connessioni a terra (GND) dell'ESCON Module 50/4 EC-S sono collegate internamente (equipotenziale). È consuetudine dotare la scheda madre con un piano di massa (ground plane). Tutte le connessioni a terra devono essere collegate con piste larghe alla massa della tensione di alimentazione.

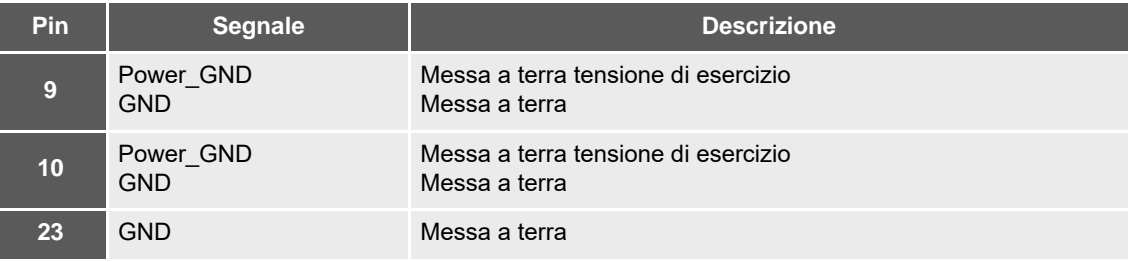

<span id="page-30-3"></span>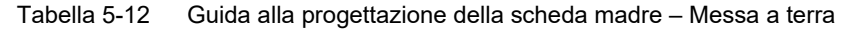

Se è previsto (o prescritto) un potenziale di terra, il piano di massa (ground plane) deve essere collegato con uno o più condensatori al potenziale di terra. Si consiglia l'impiego di condensatori in ceramica da 100 nF e 100 V.

#### **5.2.2 Configurazione**

Regole per la configurazione della scheda madre:

- Pin [7] e [8] tensione di esercizio + $V_{cc}$ : I pin devono essere collegati al fusibile mediante le piste conduttrici larghe.
- Pin di collegamento massa [9], [10] e [23]: Tutti i pin devono essere collegati alla massa della tensione di esercizio mediante le piste conduttrici larghe.
- La larghezza delle piste e lo spessore del rivestimento in rame delle linee di tensione di alimentazione e motore dipendono dalla corrente necessaria per l'applicazione. Si consiglia una larghezza minima di 75 mil e uno spessore minimo del rivestimento in rame di 35 μm.

#### <span id="page-30-1"></span>**5.3 Footprint THT**

<span id="page-30-2"></span>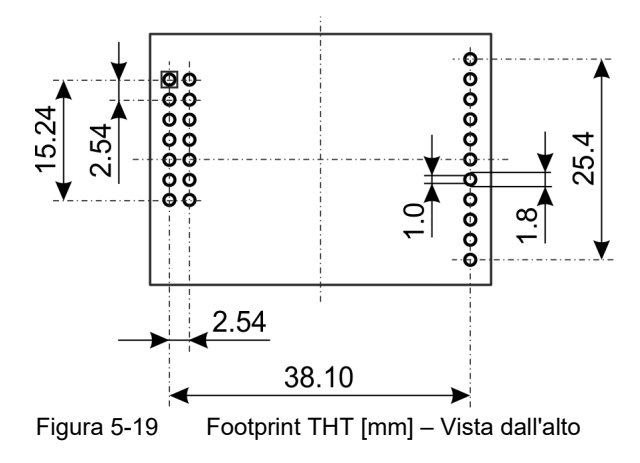

#### <span id="page-31-0"></span>**5.4 Assegnazione delle connessioni**

Per informazioni dettagliate  $\rightarrow$ [capitolo "3.4 Connessioni" a pagina 3-16.](#page-15-1)

<span id="page-31-1"></span>**5.5 Dati tecnici**

Per informazioni dettagliate → [capitolo "2 Specifiche" a pagina 2-9](#page-8-2).

#### <span id="page-31-2"></span>**5.6 Disegno quotato**

<span id="page-31-7"></span>Per il disegno quotato → [Figura 2-2 a pagina 2-11.](#page-10-0)

#### <span id="page-31-3"></span>**5.7 ESCON Module Motherboard Sensorless (450237)**

<span id="page-31-6"></span>Come alternativa allo sviluppo in proprio di una scheda madre è disponibile il prodotto ESCON Module Motherboard Sensorless (di seguito indicato come ESCON Module MoBo). Tutti i collegamenti necessari sono già presenti e dotati di morsetti a vite.

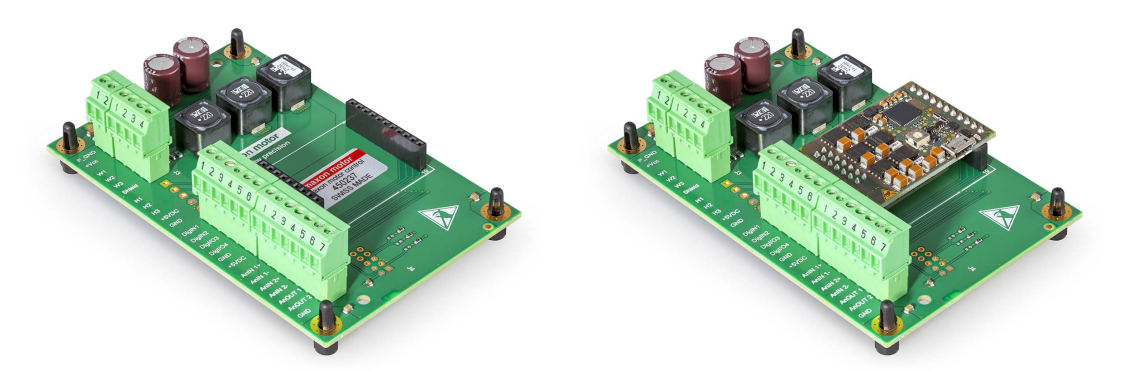

<span id="page-31-4"></span>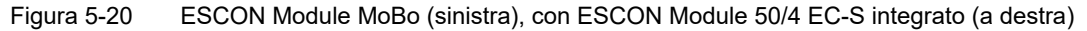

<span id="page-31-5"></span>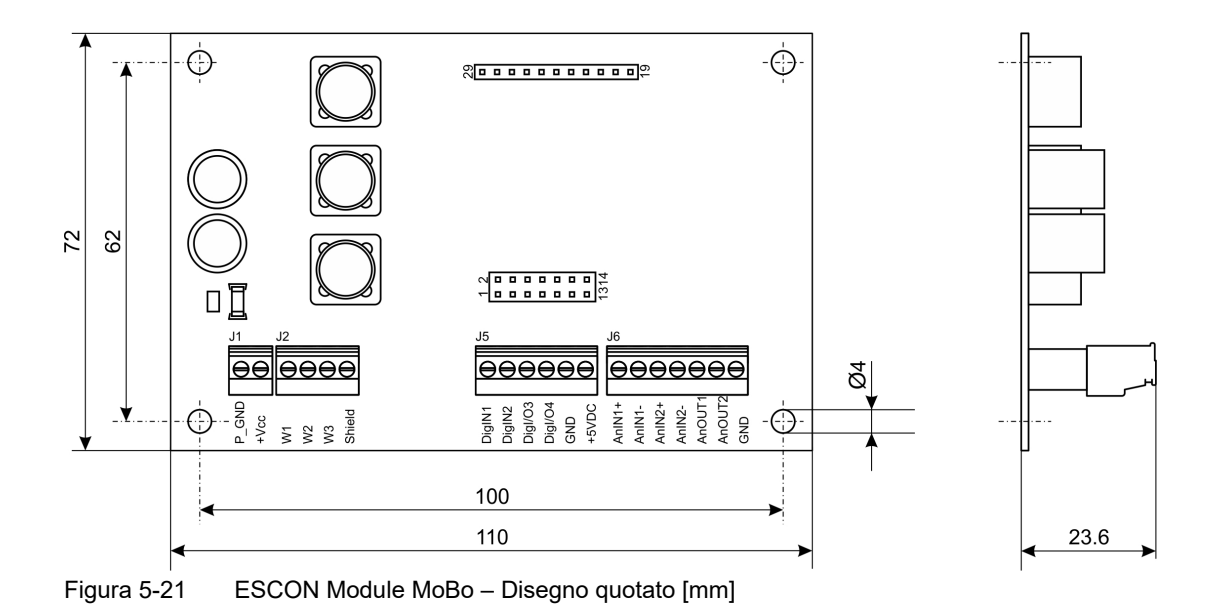

#### **5.7.1 Montaggio**

La struttura dell'ESCON Module MoBo è tale da permettere facilmente il fissaggio a vite o l'integrazione in sistemi con guide normalizzate. Per informazioni relative all'ordinazione dei componenti necessari, vedere → [Figura 5-22](#page-32-0) (ai soli fini di rappresentazione) e → [Tabella 5-13.](#page-32-1)

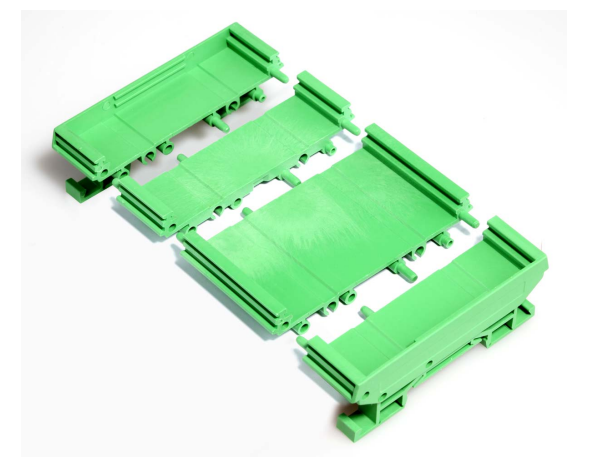

Figura 5-22 ESCON Module MoBo – Montaggio su guida DIN

<span id="page-32-0"></span>

| Specifiche / accessori      |                                                                                                    |  |
|-----------------------------|----------------------------------------------------------------------------------------------------|--|
| Adattatore per<br>guida DIN | PHOENIX CONTACT<br>2x Panel Mounting Base Element 11,25 mm UMK-SE11.25-1 (2970442)<br>2x Base Element 45 mm UMK-BE45 (2970015)<br>2x Foot Element UMK-FE (2970031) |  |
|                             | CamdenBoss<br>2x End Section with Foot 22,5 mm (CIME/M/SEF2250S)<br>1x Base Element 22,5 mm (CIME/M/BE2250SS)<br>1x Base Element 45 mm (CIME/M/BE4500SS)           |  |

<span id="page-32-1"></span>Tabella 5-13 ESCON Module MoBo, montaggio su guida DIN – Specifiche e accessori

*Nota*

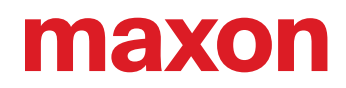

#### **5.7.2 Connessioni**

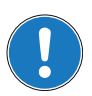

*La porta USB si trova direttamente sull'ESCON Module 50/4 EC-S.*

#### <span id="page-33-3"></span>**5.7.2.1 Alimentazione elettrica (J1)**

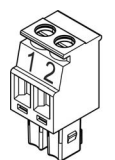

<span id="page-33-0"></span>Figura 5-23 ESCON Module MoBo – Connettore maschio per alimentazione elettrica J1

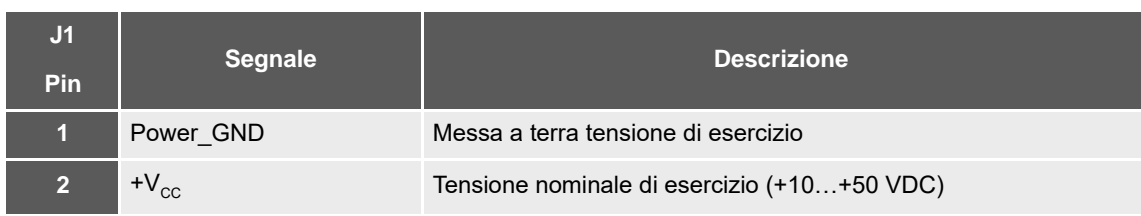

<span id="page-33-1"></span>Tabella 5-14 ESCON Module MoBo – Connettore maschio per alimentazione elettrica J1 – Assegnazione delle connessioni e cablaggio

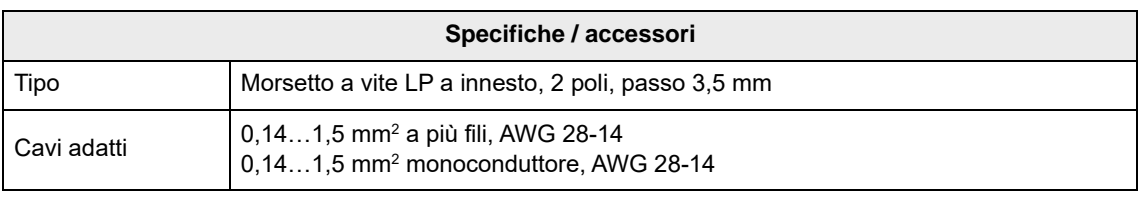

<span id="page-33-2"></span>Tabella 5-15 ESCON Module MoBo – Connettore maschio per alimentazione elettrica J1 – Specifiche e accessori

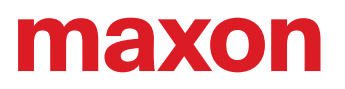

#### <span id="page-34-3"></span>**5.7.2.2 Motore (J2)**

Il servocontrollore può azionare motori EC brushless senza sensori (senza sensori Hall).

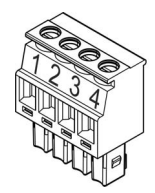

<span id="page-34-0"></span>Figura 5-24 ESCON Module MoBo – Connettore maschio per motore J2

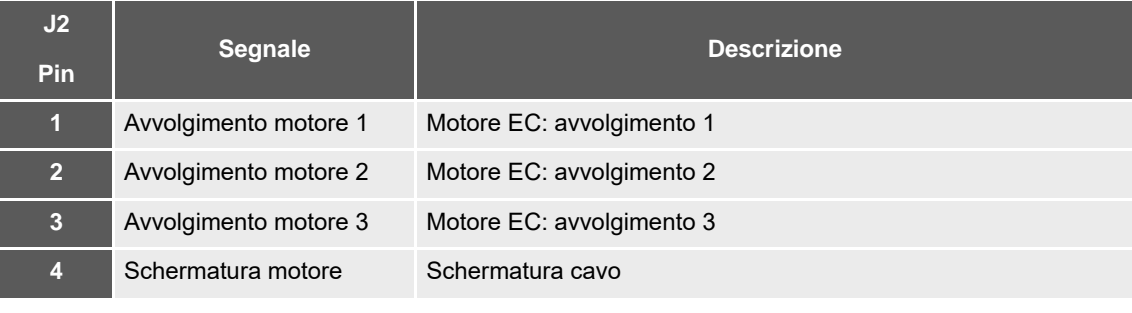

<span id="page-34-1"></span>Tabella 5-16 ESCON Module MoBo – Connettore maschio per motore J2 – Assegnazione delle connessioni per maxon EC motor (senza spazzole)

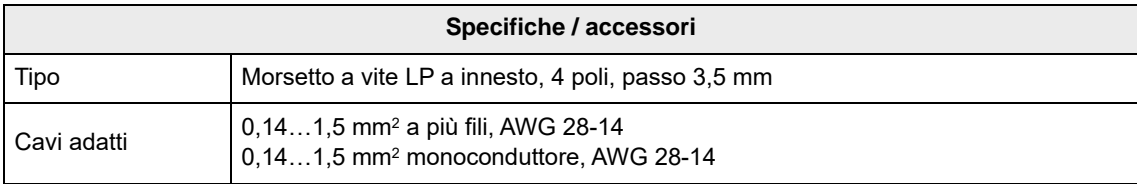

<span id="page-34-2"></span>Tabella 5-17 ESCON Module MoBo – Connettore maschio per motore J2 – Specifiche e accessori

<span id="page-35-3"></span>**5.7.2.3 I/O digitali (J5)**

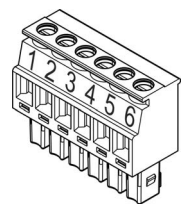

<span id="page-35-0"></span>Figura 5-25 ESCON Module MoBo – Connettore maschio per I/O digitali J5

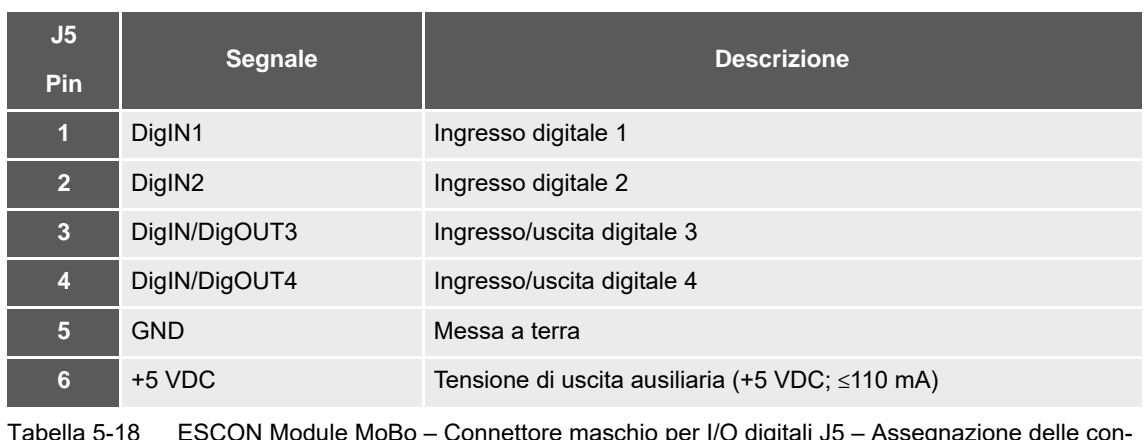

<span id="page-35-1"></span>Tabella 5-18 ESCON Module MoBo – Connettore maschio per I/O digitali J5 – Assegnazione delle connessioni e cablaggio

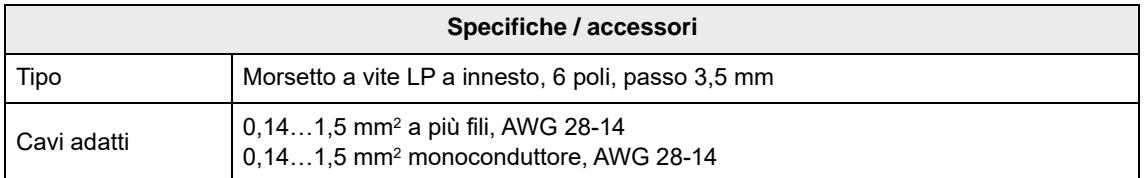

<span id="page-35-2"></span>Tabella 5-19 ESCON Module MoBo – Connettore maschio per I/O digitali J5 – Specifiche e accessori

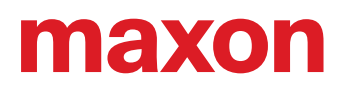

#### <span id="page-36-3"></span>**5.7.2.4 I/O analogici (J6)**

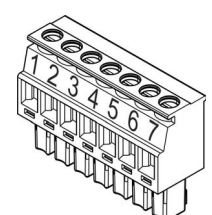

<span id="page-36-0"></span>Figura 5-26 ESCON Module MoBo – Connettore maschio per I/O analogici J6

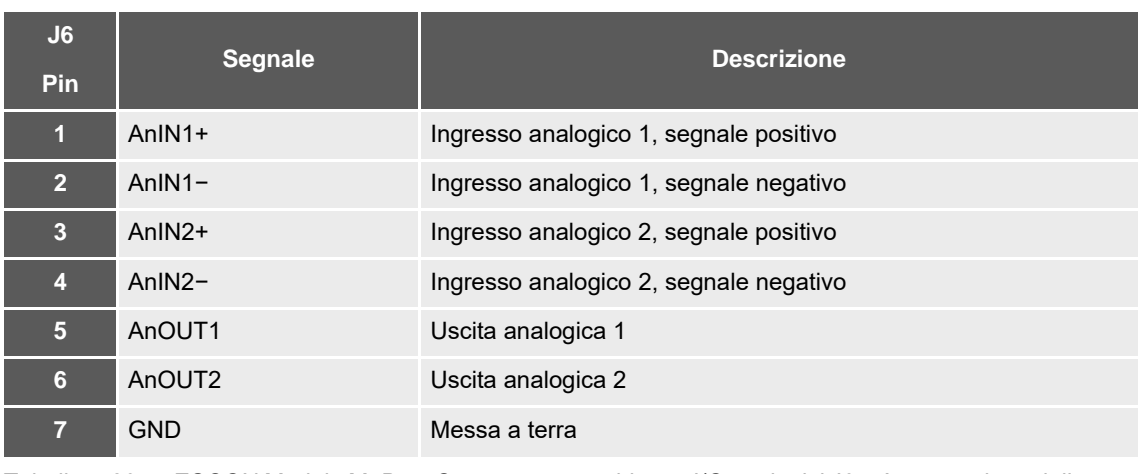

<span id="page-36-1"></span>Tabella 5-20 ESCON Module MoBo – Connettore maschio per I/O analogici J6 – Assegnazione delle connessioni e cablaggio

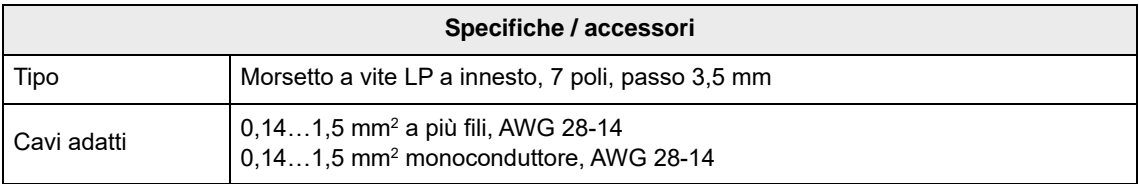

<span id="page-36-2"></span>Tabella 5-21 ESCON Module MoBo – Connettore maschio per I/O analogici J6 – Specifiche e accessori

#### **5.7.3 Cablaggio**

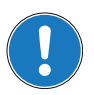

*La porta USB si trova direttamente sull'ESCON Module 50/4 EC-S.*

#### *Nota*

*Nota*

Nei diagrammi presentati a continuazione vengono impiegati i seguenti simboli e denominazioni:

- *«Analog I/O» sta per ingressi/uscite analogici*
- *«Digital I/O» sta per ingressi/uscite digitali*
- *«Power Supply» sta per alimentazione elettrica*
- *Messa a terra (opzionale)*

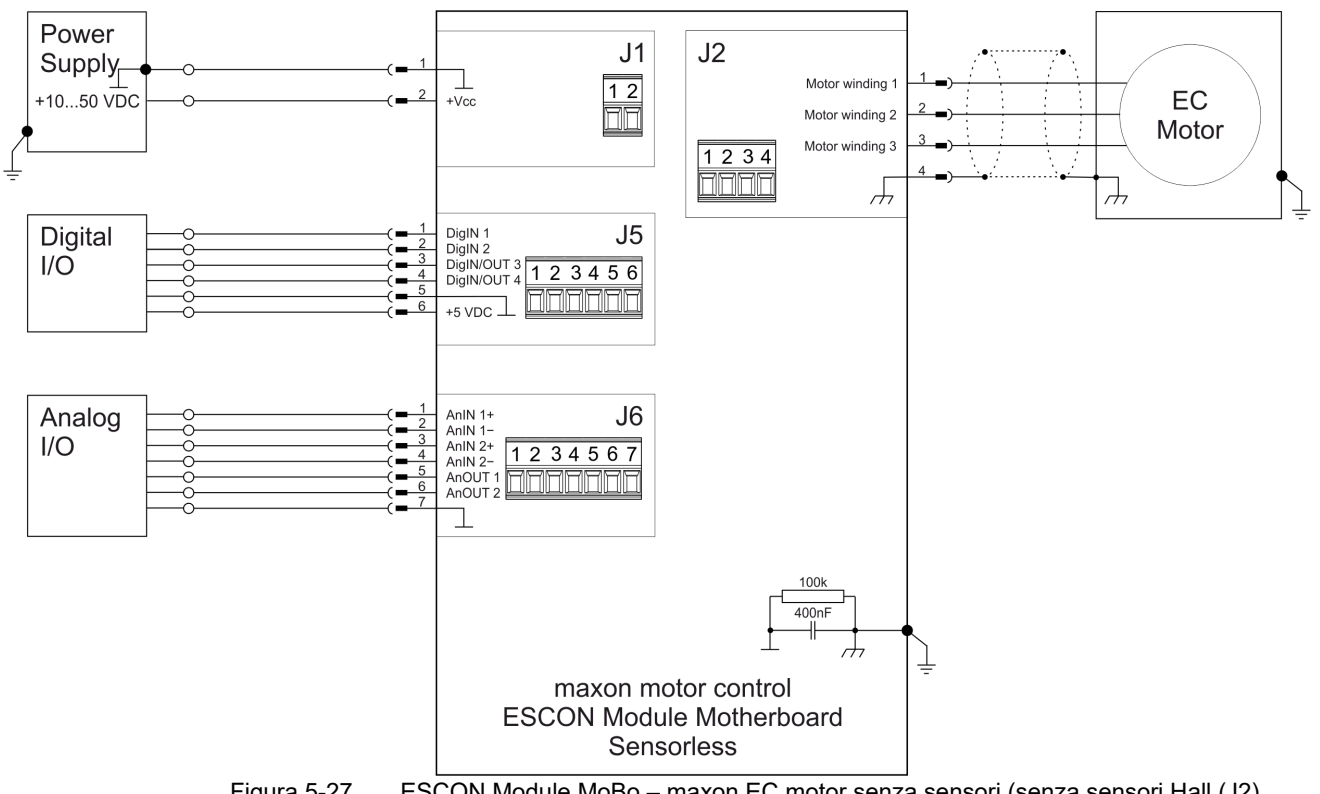

#### **MAXON EC MOTOR SENZA SENSORI (SENZA SENSORI HALL)**

<span id="page-37-1"></span>Figura 5-27 ESCON Module MoBo – maxon EC motor senza sensori (senza sensori Hall (J2)

#### <span id="page-37-0"></span>**5.8 Pezzi di ricambio**

<span id="page-37-6"></span><span id="page-37-5"></span><span id="page-37-4"></span><span id="page-37-3"></span>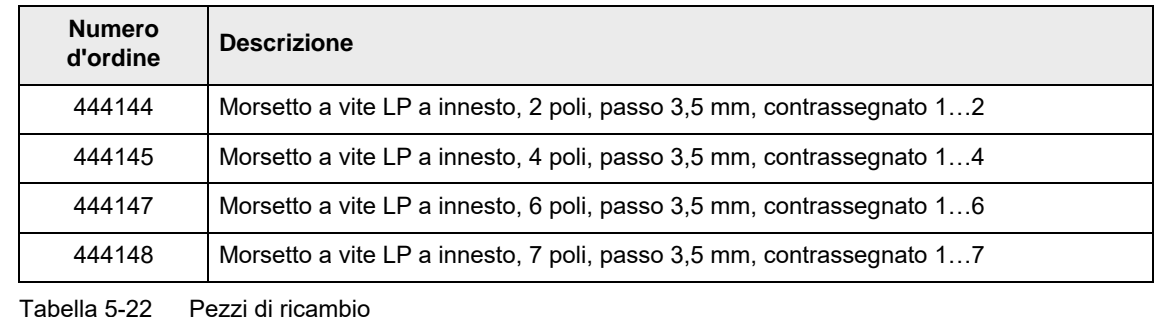

<span id="page-37-2"></span>ESCON Module 50/4 EC-S Manuale di riferimento 5-38 CCMC | 2021-08 | rel9029

## <span id="page-38-0"></span>**ELENCO DELLE FIGURE**

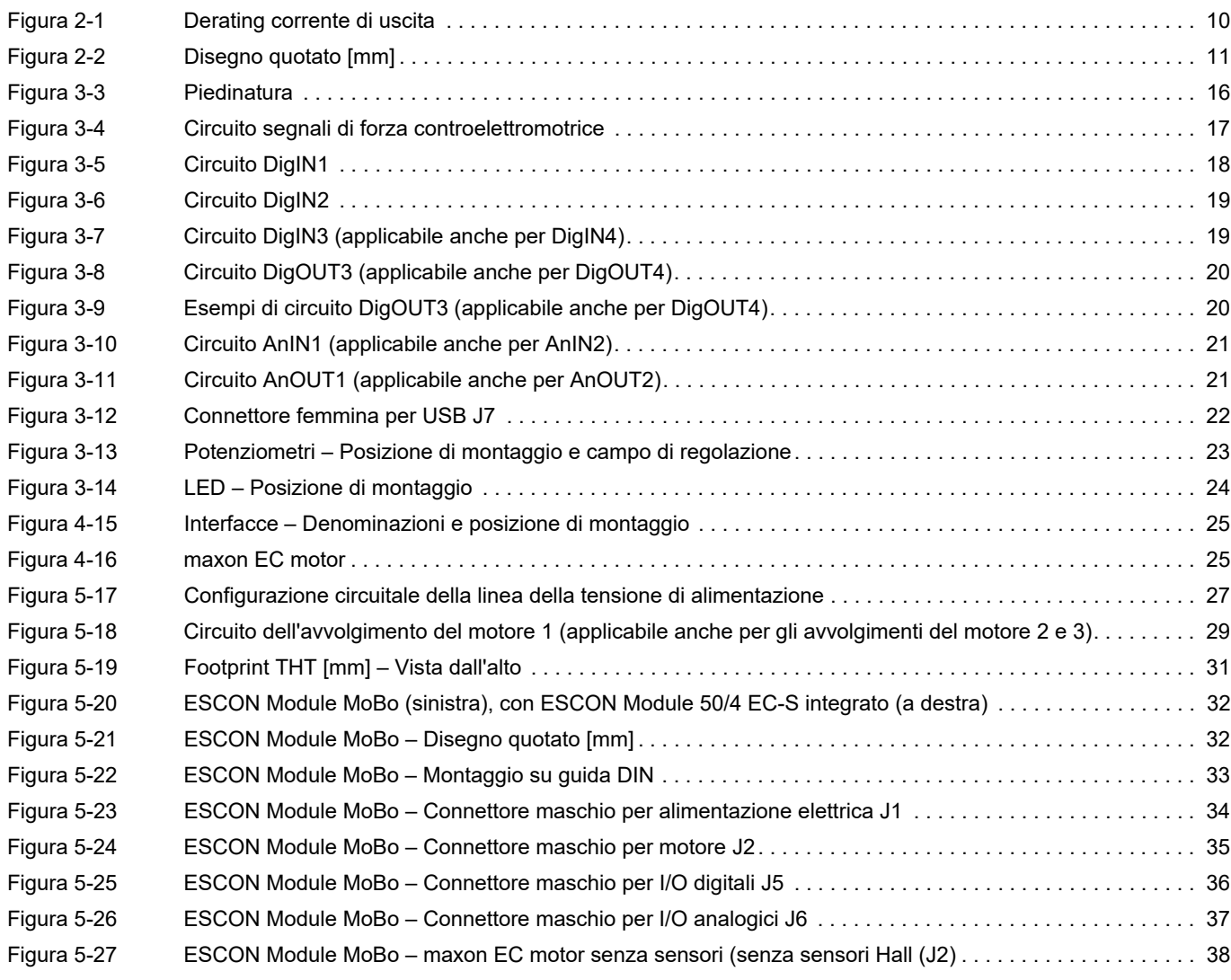

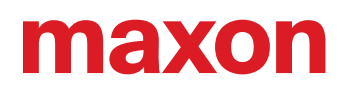

## <span id="page-39-0"></span>**ELENCO DELLE TABELLE**

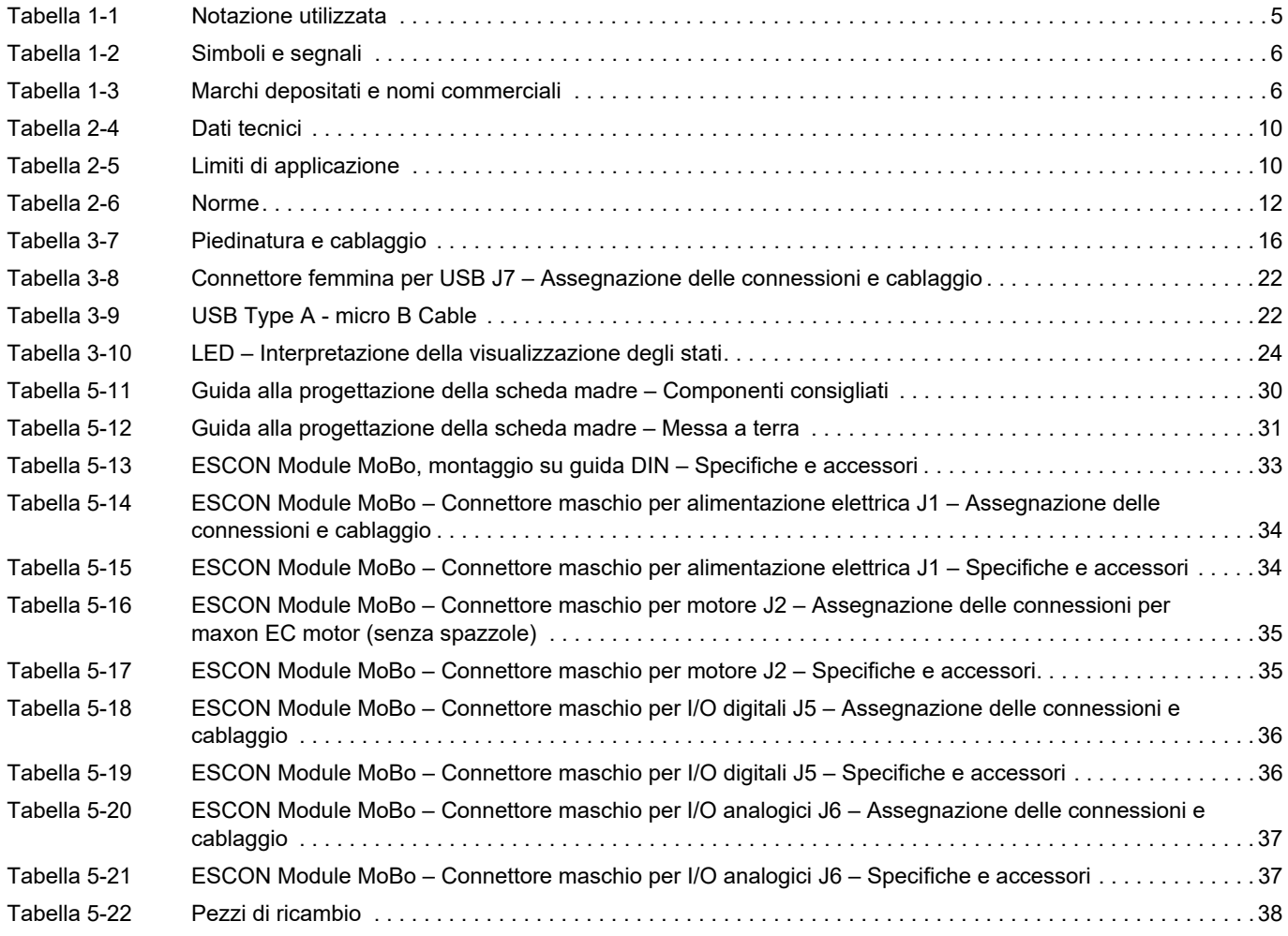

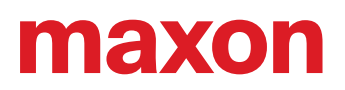

### <span id="page-40-0"></span>**INDICE ANALITICO**

### **A**

Accelerazione (avvio senza sensori) *[14](#page-13-1)* Alimentazione elettrica necessaria *[15](#page-14-1)* Assegnazione delle connessioni *[16](#page-15-4)* Avvertenze di sicurezza *[6](#page-5-3)*

### **C**

Cavi (preconfezionati) USB Type A - micro B Cable *[22](#page-21-3)* Connettori femmina J1 *[34](#page-33-3)* J2 *[35](#page-34-3)*

J5 *[36](#page-35-3)* J6 *[37](#page-36-3)* J7 *[22](#page-21-4)*

## **D**

Dati sulle prestazioni *[9](#page-8-3)* Dati tecnici *[9](#page-8-4)* Direttiva UE vigente *[13](#page-12-2)*

### **E**

ESD *[8](#page-7-1)*

## **I**

Incorporazione in un sistema *[13](#page-12-3)* Informazione (simbolo) *[6](#page-5-4)* Ingressi analogici *[21](#page-20-2)* Ingressi digitali *[18](#page-17-1)*, *[19](#page-18-2)* Interfacce (denominazioni, posizione di montaggio) *[25](#page-24-4)*

### **L**

LED *[24](#page-23-3)* LED di stato *[24](#page-23-4)*

### **M**

Misure di sicurezza *[8](#page-7-2)* MoBo (ESCON Module Motherboard Sensorless) *[32](#page-31-6)*

### **N**

Norme aggiuntive *[8](#page-7-3)* Norme osservate *[12](#page-11-2)* Norme vigenti a livello nazionale *[8](#page-7-4)* Notazione utilizzata *[5](#page-4-4)* Numeri d'ordine 403968 *[22](#page-21-5)* 438725 *[9](#page-8-5)* 444144 *[38](#page-37-3)* 444145 *[38](#page-37-4)* 444147 *[38](#page-37-5)* 444148 *[38](#page-37-6)* 450237 *[32](#page-31-7)*

### **O**

Omologazione *[13](#page-12-4)* Operazioni non consentite *[6](#page-5-5)* Operazioni obbligatorie *[6](#page-5-6)*

### **P**

Piedinatura *[16](#page-15-5)* Porta USB *[22](#page-21-4)* Posizionamento (avvio senza sensori) *[14](#page-13-2)* Potenziometri *[23](#page-22-2)* Presupposti necessari per l'installazione *[13](#page-12-5)* Procedura di avvio, senza sensori *[14](#page-13-3)*

### **S**

Scopo (uso) *[7](#page-6-1)* Segnali di forza controelettromotrice *[17](#page-16-1)* Segnali utilizzati *[6](#page-5-7)* Sicurezza innanzi tutto! *[8](#page-7-2)* Simboli utilizzati *[6](#page-5-8)* Spiegazioni Assistenza per la progettazione della scheda madre *[27](#page-26-3)* Interpr[etazione delle icone e dei segnali utilizzati nel docu](#page-5-9)mento *6* Procedura di avvio di un motore senza sensori *[14](#page-13-4)*

### **U**

Uso previsto del componente *[7](#page-6-2)* del documento *[5](#page-4-5)*

### **V**

Visualizzazione dello stato *[24](#page-23-5)* Visualizzazione dello stato di servizio *[24](#page-23-6)* Visualizzazione di errori *[24](#page-23-7)*

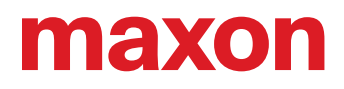

Il presente documento, o anche solo estratti di esso, sono protetti da diritti d'autore. In assenza di un'espressa autorizzazione scritta da parte di maxon, ogni suo impiego (incluse riproduzione, traduzione, micromazione o altre forme di elaborazione elettronica dei dati) al di fuori degli stretti limiti stabiliti dalle leggi sui diritti d'autore è vietato e perseguibile penalmente. © 2021 maxon. Tutti i diritti riservati. Con riserva di modifiche senza necessità di preavviso.

CCMC | ESCON Module 50/4 EC-S Manuale di riferimento | Edizione 2021-08 | DocID rel9029

maxon motor ag Brünigstrasse 220 CH-6072 Sachseln

+41 41 666 15 00 [www.maxongroup.com](http://www.maxongroup.com/)